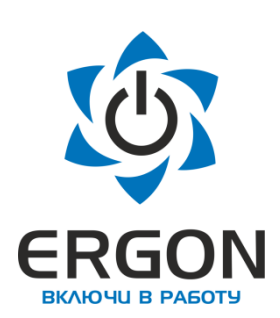

**ООО «АСУ ПРО»**

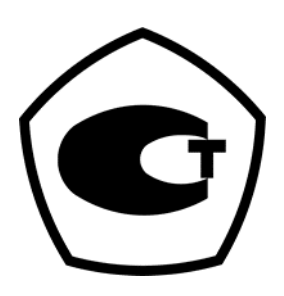

# **Модуль аналогового ввода**

**КАПП2-80-000-0**

**Руководство по эксплуатации 73619730.26.20.30.000.008 РЭ /Редакция 1.2/**

Изготовитель: ООО «АСУ ПРО» 460000, Оренбургская область, г.о. город Оренбург, г. Оренбург, улица Черепановых, дом 7 Тел./факс: +7 (3532) 689-088, 689-241

E-mail: asupro@asupro.ru

**г. Оренбург 2023 г.**

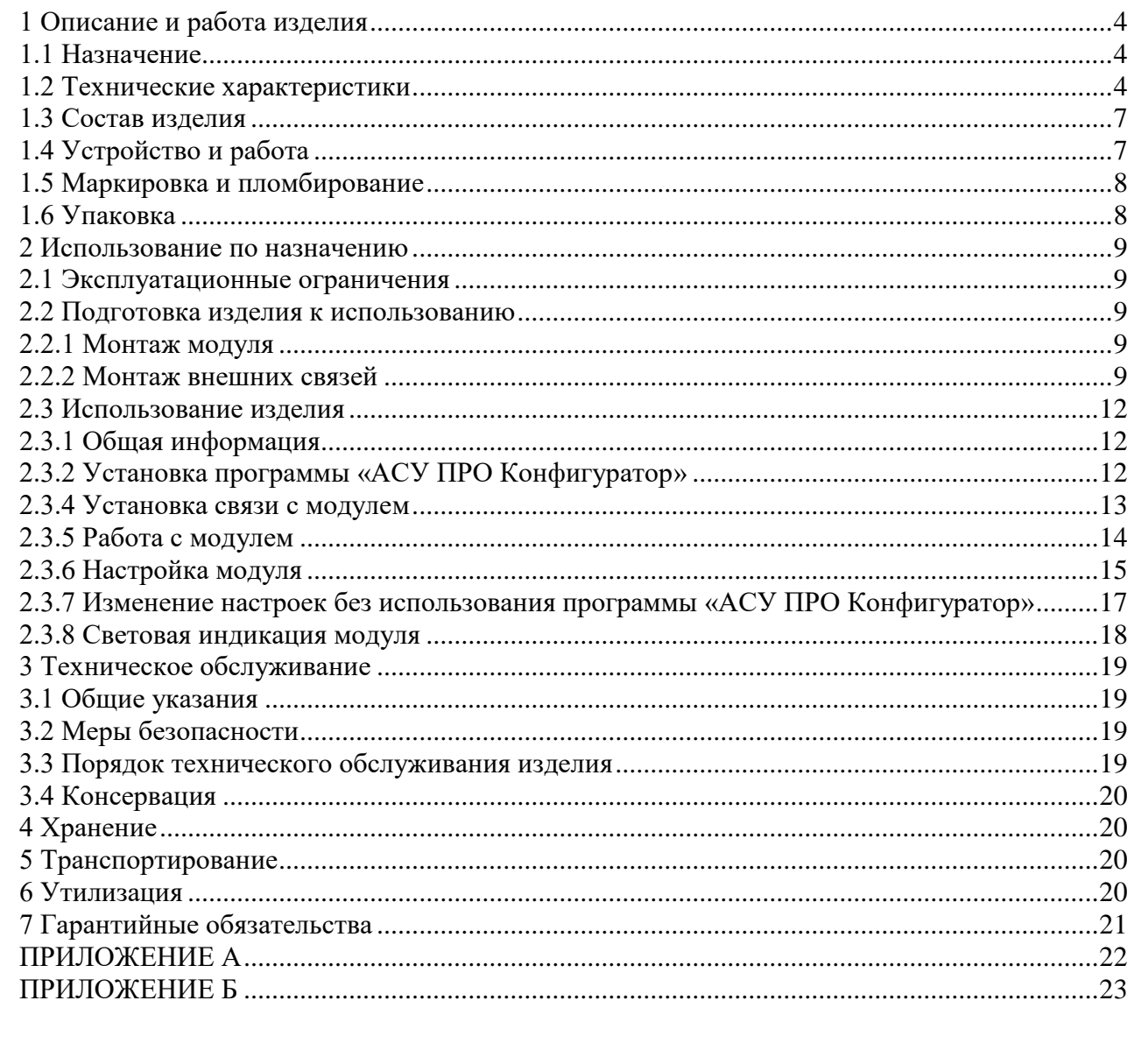

# СОДЕРЖАНИЕ

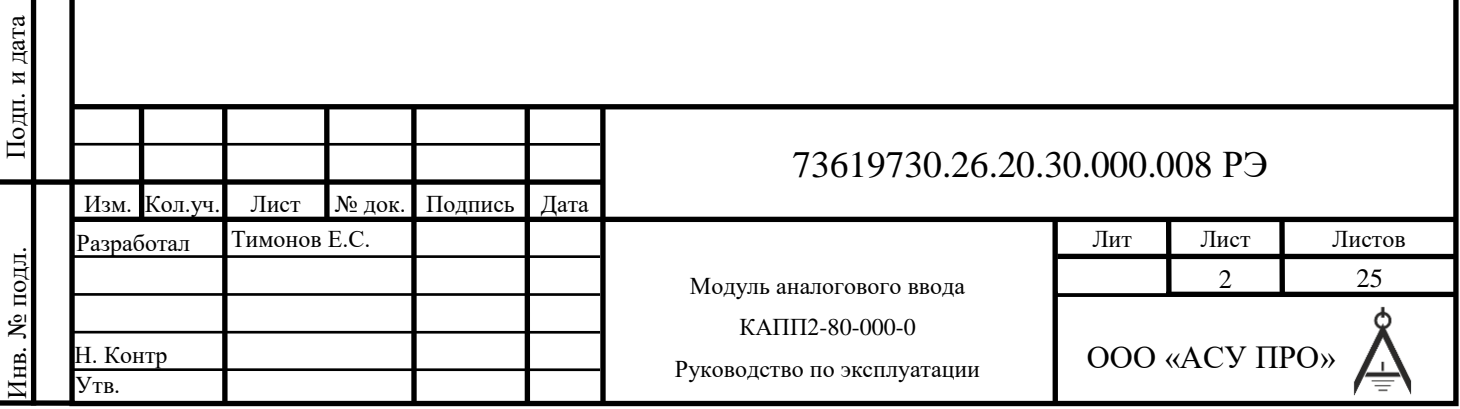

Согласовано

Руководство по эксплуатации содержит сведения, необходимые для обеспечения правильной эксплуатации и полного использования технических возможностей модуля аналогового ввода КАПП2-80-000-0.

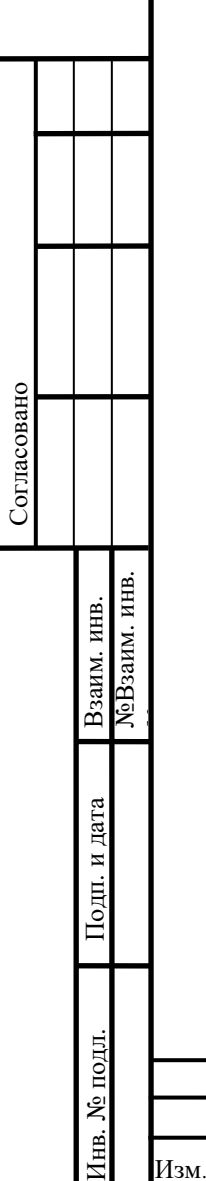

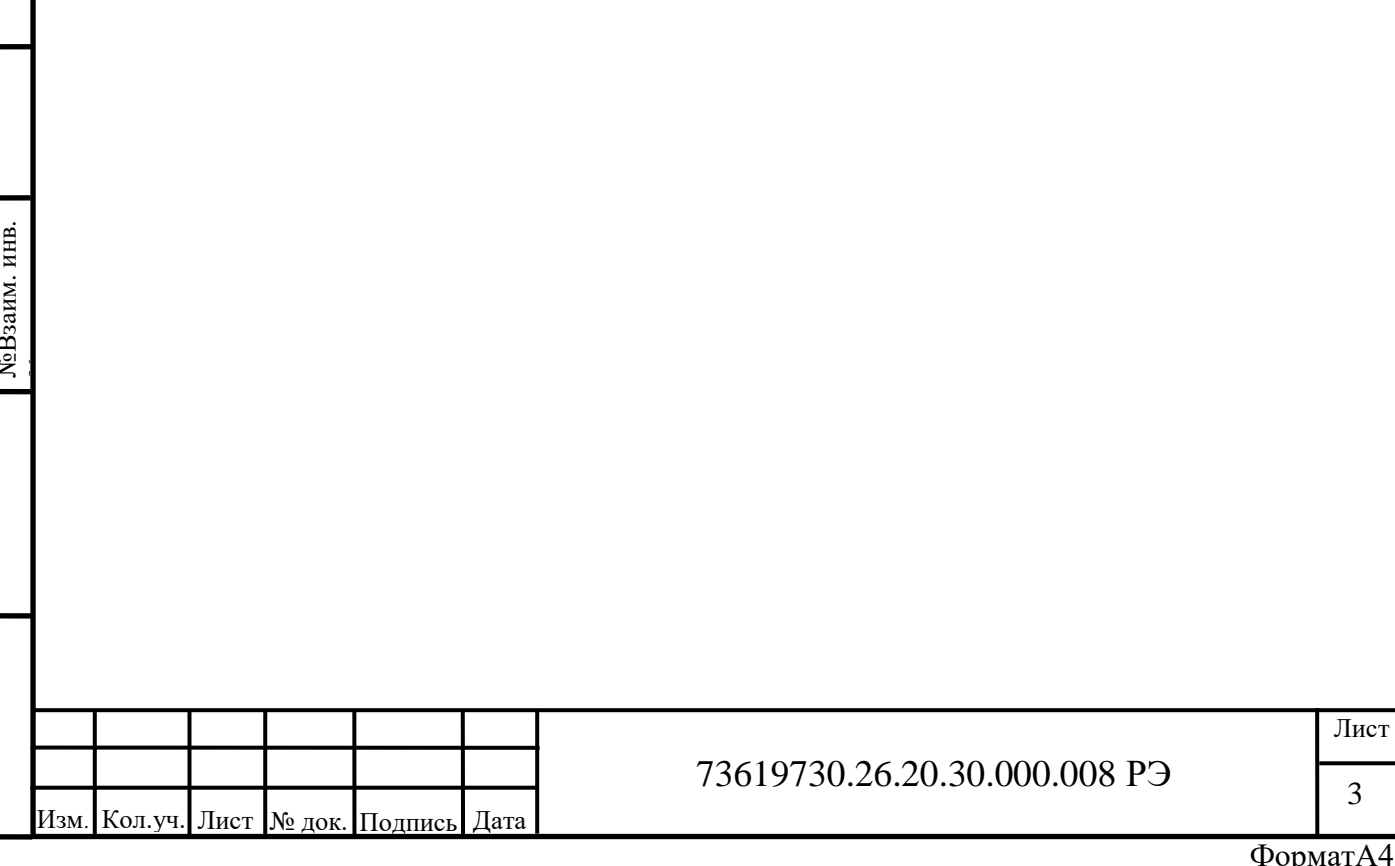

### <span id="page-3-0"></span>**1 Описание и работа изделия**

### **1.1 Назначение**

<span id="page-3-1"></span>Модуль КАПП2-80-000-0 предназначен для выполнения измерений электрических унифицированных сигналов от первичных преобразователей, преобразования измеренных величин в значение физической величины и последующей передачи этого значения по интерфейсу RS-485.

Модуль может применяться на объектах нефтяной, газовой и нефтехимической промышленности, а также в других областях промышленности для создания автоматизированных измерительных и управляющих систем различной конфигурации.

### <span id="page-3-2"></span>**1.2 Технические характеристики**

1.2.1 Основные технические характеристики модуля приведены в таблицах 1-9.

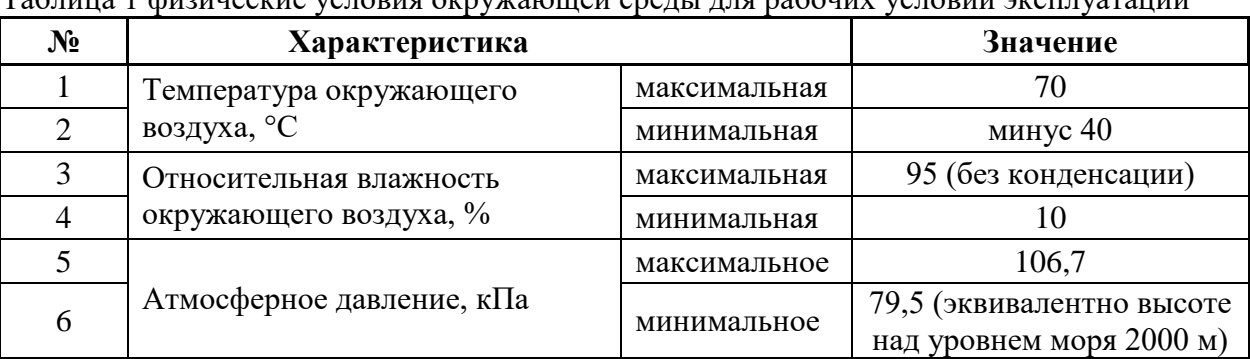

Таблица 1 физические условия окружающей среды для рабочих условий эксплуатации

#### Таблица 2 физические условия окружающей среды для транспортировки и хранения

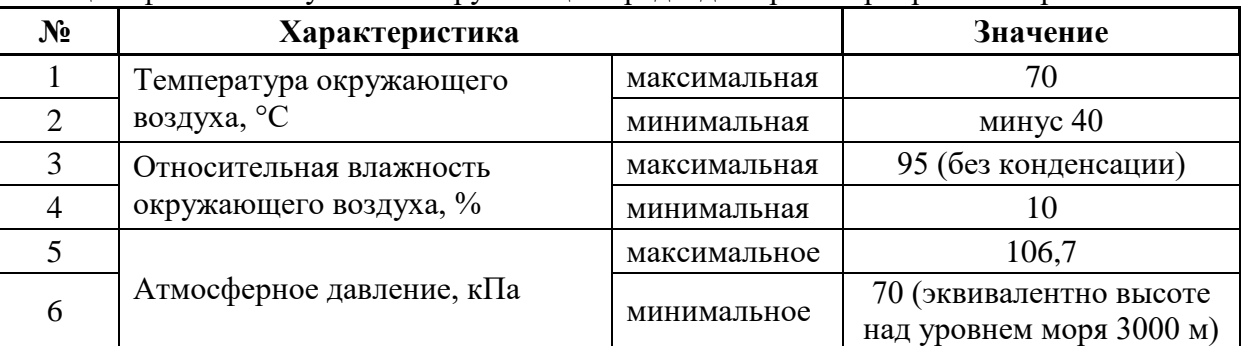

Таблица 3 нормальные условия эксплуатации

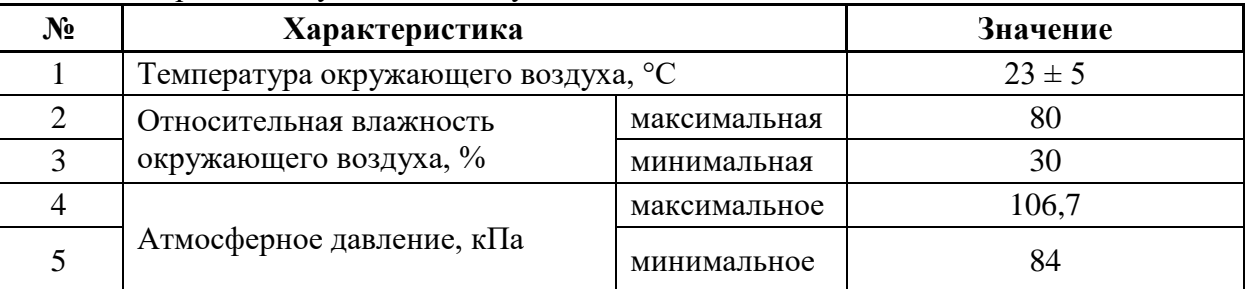

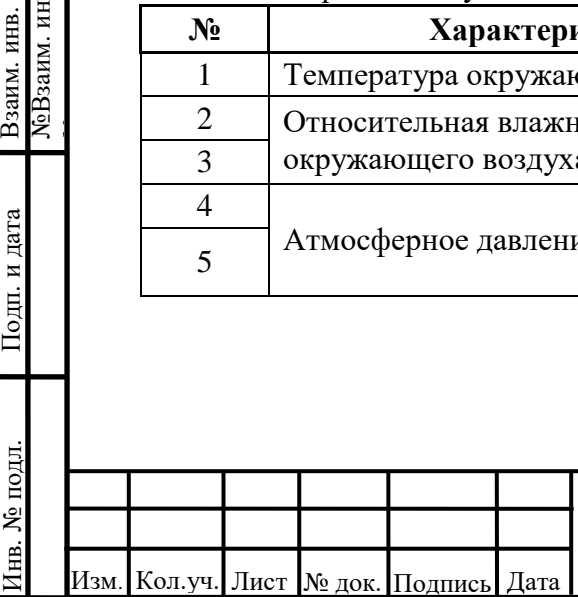

Согласовано

Подп. и дата

№Взаим. инв.

ЛоВзаим. инв. Взаим. инв.

№

### 73619730.26.20.30.000.008 РЭ

#### Таблица 4 параметры защиты

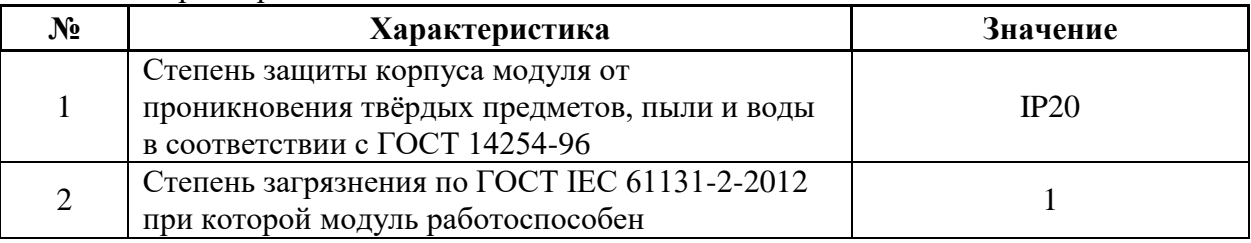

Таблица 5 номинальные значения и рабочие диапазоны электропитания

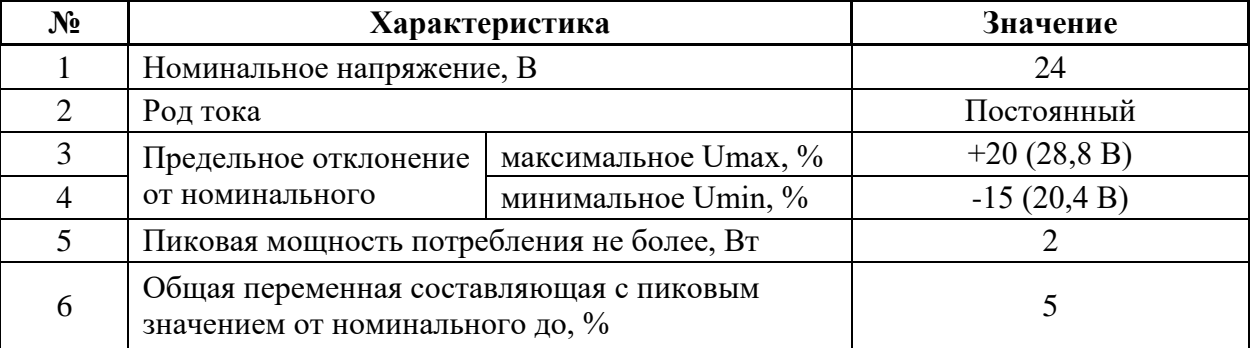

Таблица 6 характеристики интерфейса RS-485

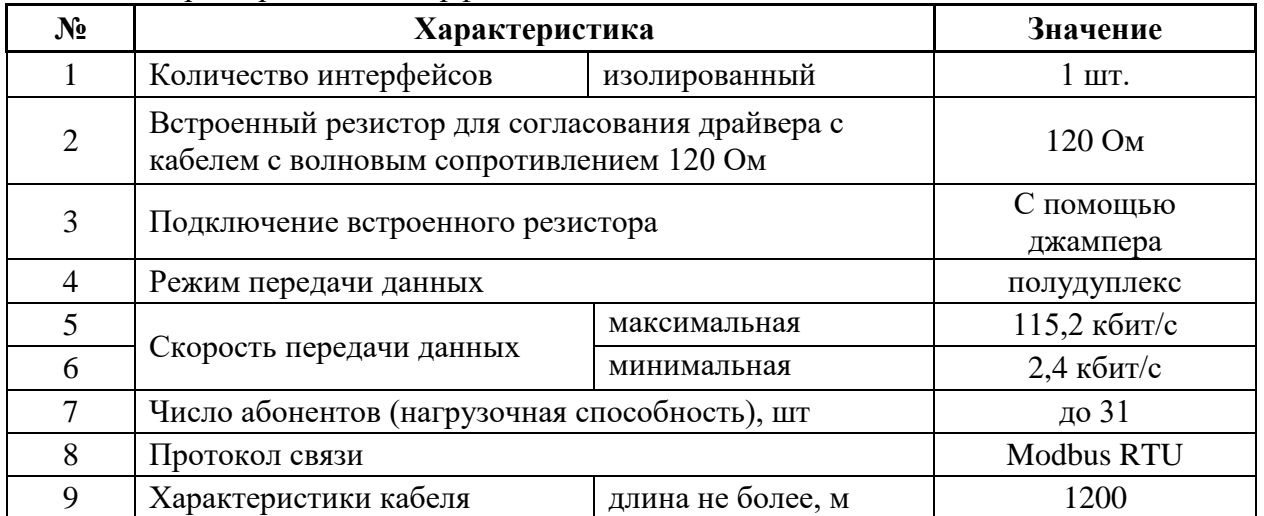

### Таблица 7 массогабаритные характеристики

Согласовано

Подп. и дата Инв. № подл. Взаим. инв.

Инв. № подл.

№Взаим. инв.

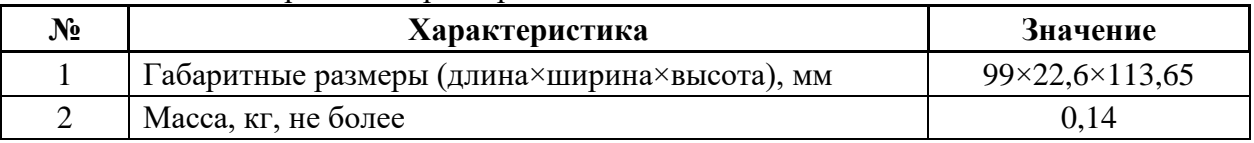

### Таблица 8 Технические характеристики

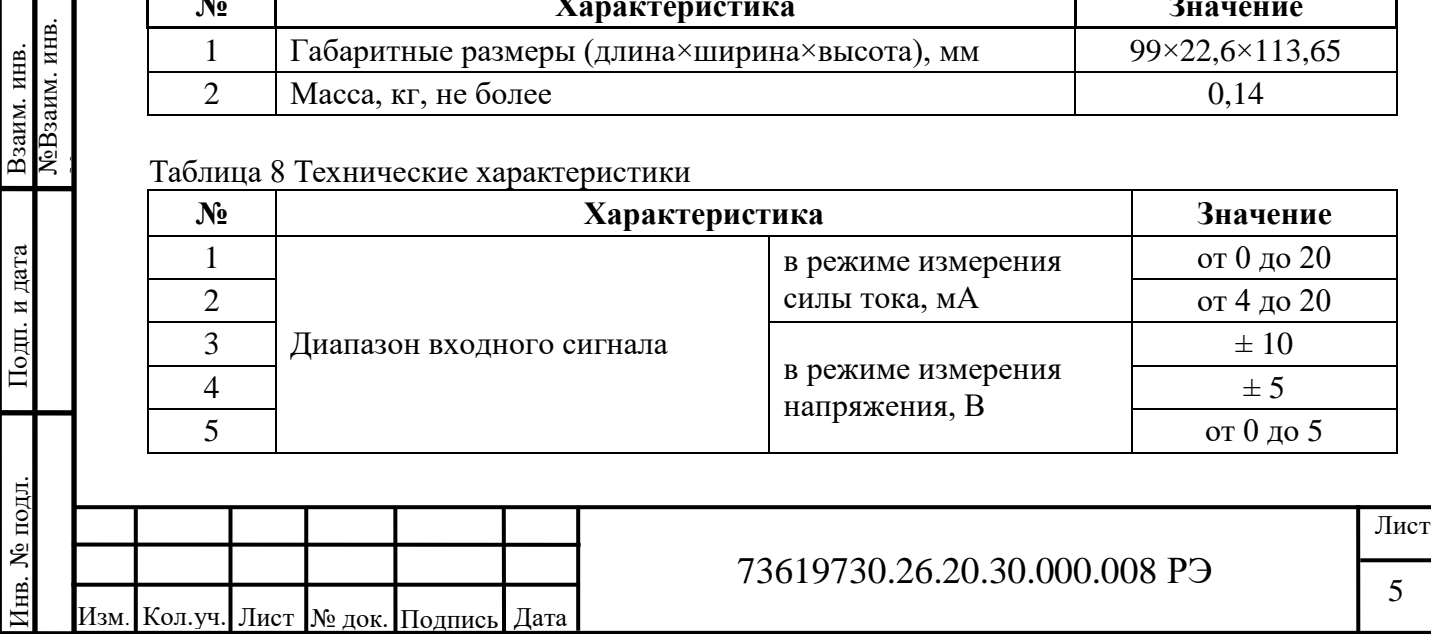

ФорматА4

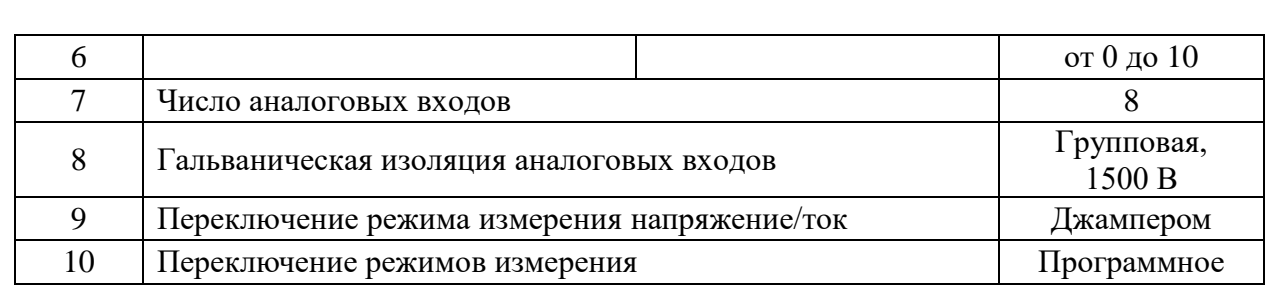

# Таблица 9 статические характеристики аналоговых входов

Изм. Кол.уч. Лист № док. Подпись Дата

Согласовано

Подп. и дата Инв. № подл. Взаим. инв.

Инв. № подл.

№Взаим. инв.

Взаим. инв.<br>МеВзаим. инв.

№

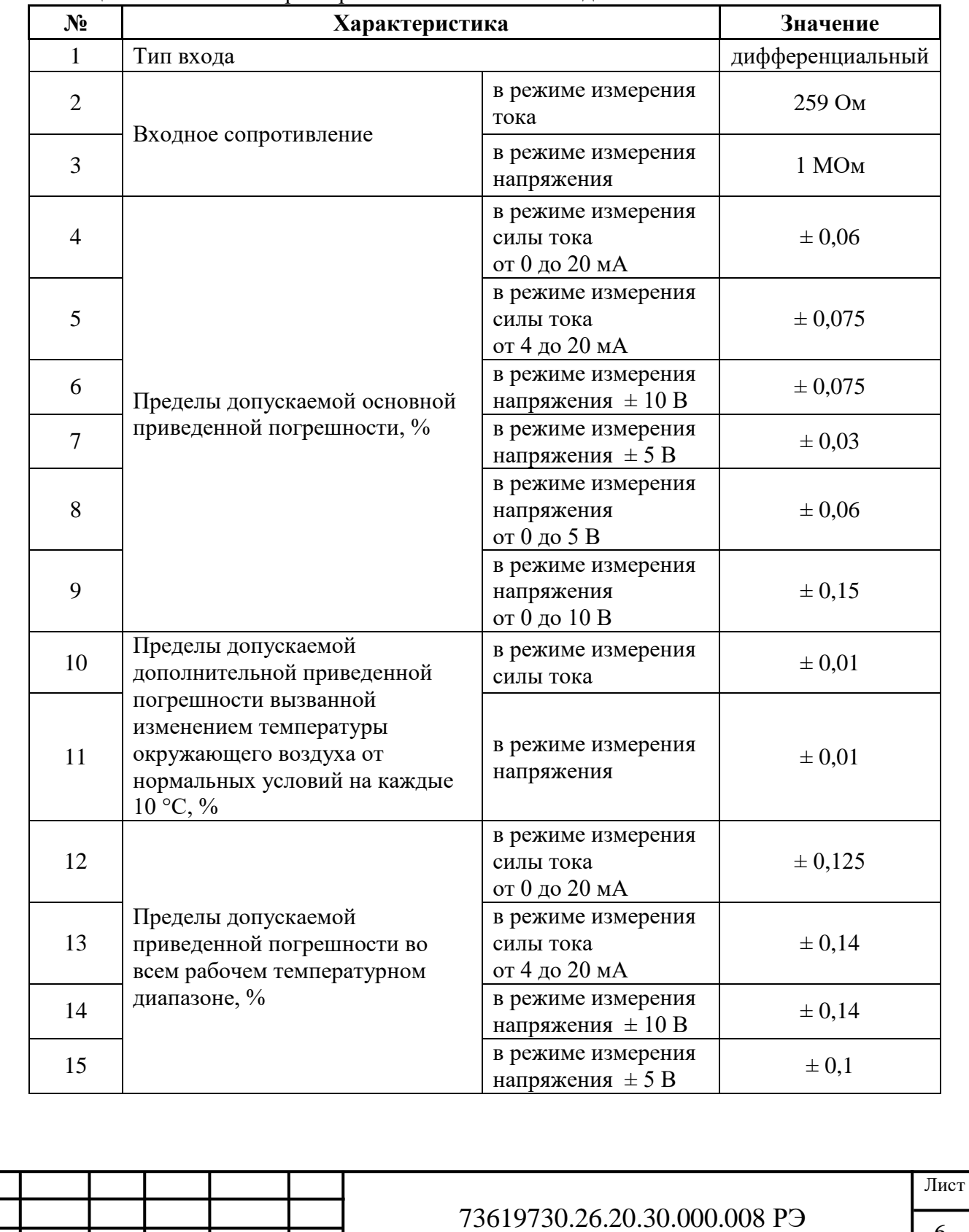

6

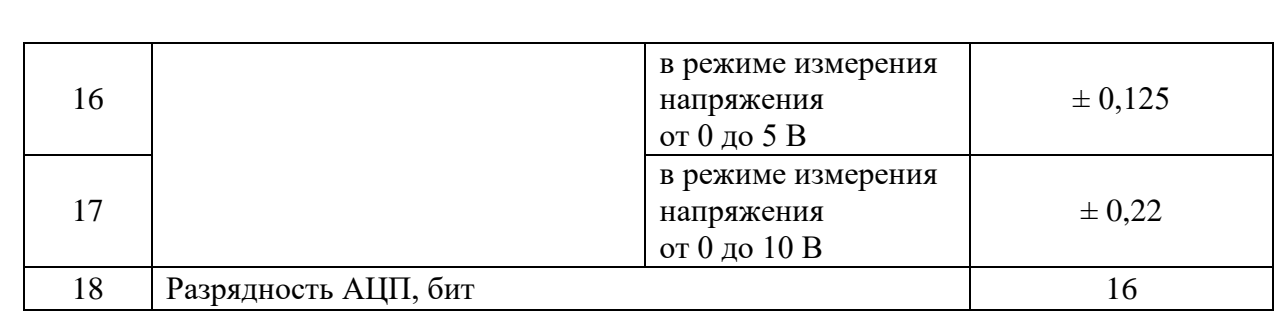

1.2.2 Показатели надежности (безотказности):

- средняя наработка на отказ в нормальных условиях с учетом технического обслуживания, предусмотренного настоящим руководством, не менее 170000 ч.

- срок службы не менее 10 лет.

#### **1.3 Состав изделия**

<span id="page-6-0"></span>1.3.1 Модуль изготавливается в пластмассовом корпусе, предназначенном для крепления на DIN-рейку 35мм. Подключение всех внешних связей осуществляется через разъемные соединения, расположенные по двум сторонам модуля. Открытие корпуса для подключения внешних связей не требуется (за исключением необходимости переключения режима измерения напряжение/ток и подключения резистора для согласования драйвера с кабелем с волновым сопротивлением 120 Ом).

Разъемы модуля:

– TBUS – питание 24В, RS-485;

– X1, X2, X3, X4 – входы для подключения первичных преобразователей;

Индикация:

- связь;

- исправность;

- состояние входов;

Кнопка «Сброс».

1.3.2 Комплект поставки модуля приведен в таблице 10.

#### Таблица 10

Согласовано

Подп. и дата

№Взаим. инв.

ЛеВзаим. инв. Взаим. инв.

№

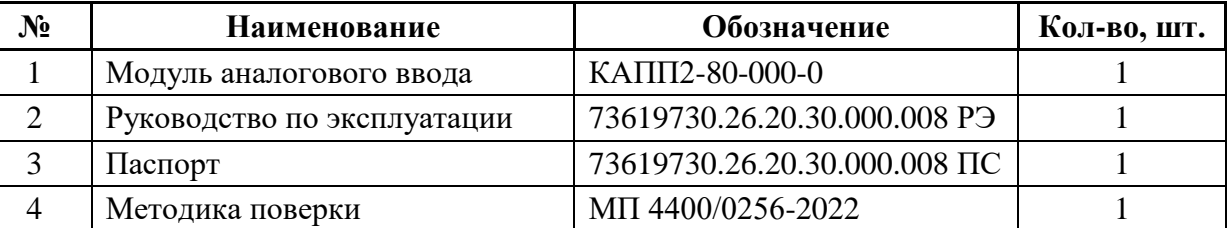

### <span id="page-6-1"></span>**1.4 Устройство и работа**

Модуль состоит из центрального процессора и микросхем, осуществляющих функции преобразования входного сигнала в значение физической величины.

Устройство изготавливается в пластмассовом корпусе, предназначенном для крепления на DIN-рейку 35мм. Подключение всех внешних связей осуществляется через шину TBUS и разъемные соединения, расположенные по двум боковым сторонам. Открытие корпуса для подключения внешних связей не требуется.

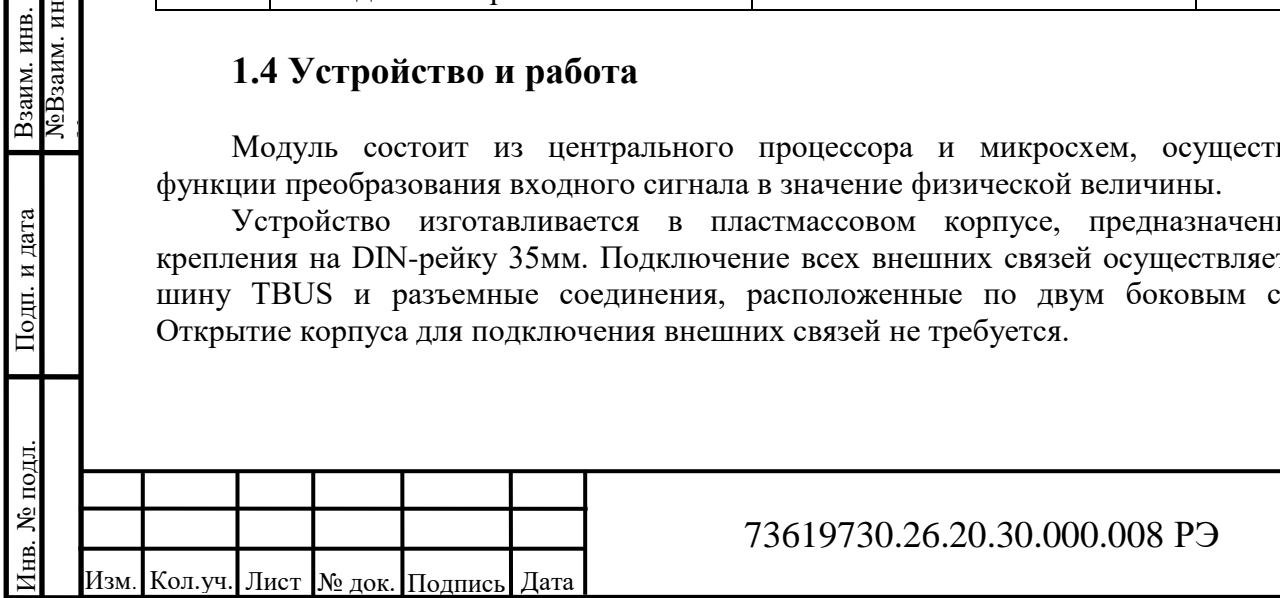

7 Лист

Шина TBUS (рисунок 1) отвечает за питание и обмен данными между модулями и процессорным модулем, представлена 5-ти контактным клеммным соединителем, крепящимся на DIN-рейку, поверх которого устанавливается модуль.

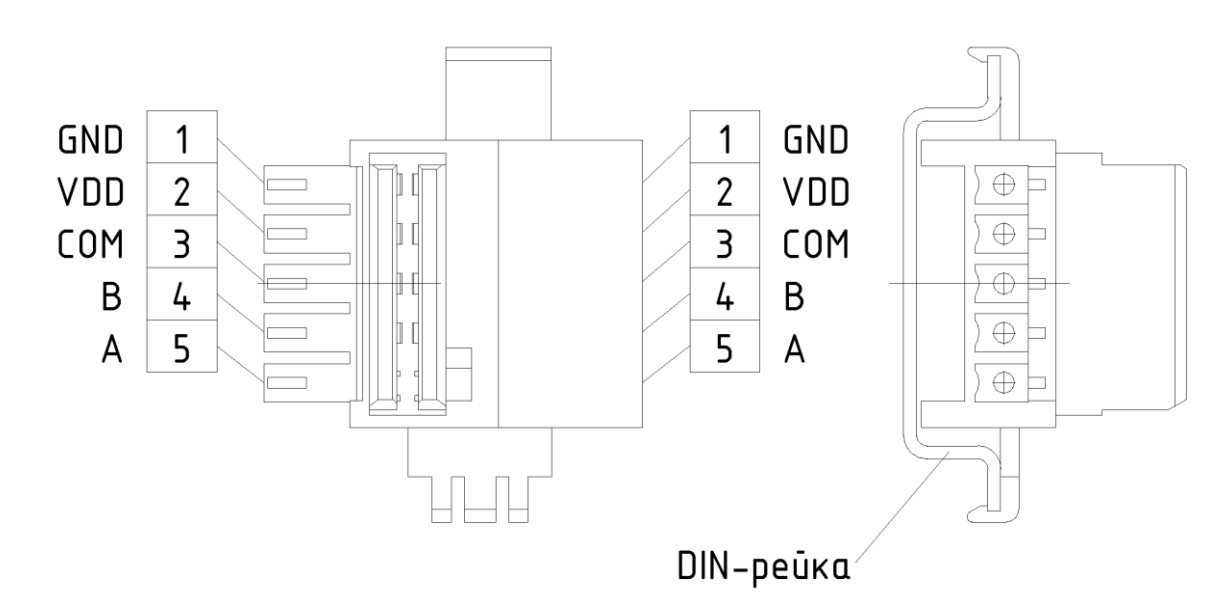

Рисунок 1 – Шина TBUS

<span id="page-7-0"></span>Шина TBUS состоит из 3-х линий связи по интерфейсу RS-485 (Modbus RTU) и 2-х линий питания модулей (см. таблицу 5).

### **1.5 Маркировка и пломбирование**

Состав и содержание основных маркировочных данных:

- − функциональная схема модуля;
- − номера разъемов;
- − наименование страны происхождения;
- − логотип предприятия-изготовителя;
- − наименование модуля: КАПП2-80-000-0;
- − заводской номер, присвоенный модулю при изготовлении;
- − дата изготовления;
- − условия эксплуатации;

− IP.

Согласовано

Подп. и дата

№Взаим. инв.

ЛеВзаим. инв. Взаим. инв.

№

Маркировочная табличка располагается на боковой стороне корпуса модуля. Пломбирование не предусмотрено.

## <span id="page-7-1"></span>**1.6 Упаковка**

1.6.1 Упаковывание модуля производится в закрытом помещении при температуре окружающего воздуха от 15 °С до 40 °С и относительной влажности до 80 % по ГОСТ 23170-78. Модули, прошедшие консервацию, обернутые упаковочной бумагой по ГОСТ 8273-75, упаковываются в потребительскую тару (в коробки из гофрированного картона по ГОСТ Р 52901-2007). Пространство между устройствами и стенками потребительской тары должно быть уплотнено.

1.6.2 Принятые представителем заказчика модули должны быть упакованы отдельно

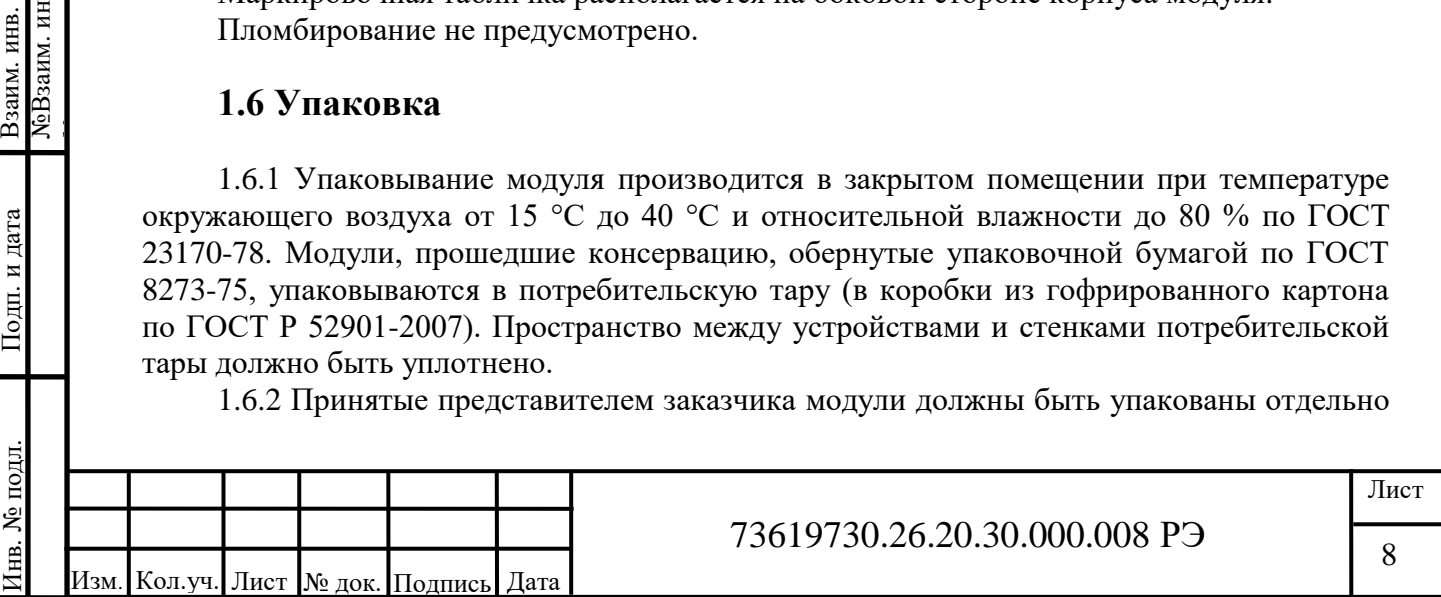

в транспортную тару (коробки из гофрированного картона), плотно заполняя в них свободные места. В каждую коробку должен вкладываться упаковочный лист.

1.6.3 Сопроводительная документация (эксплуатационная (п. 2-4 таблицы 10) и товаросопроводительная) должна быть уложена в пакеты из полиэтиленовой пленки по ГОСТ 10354-82, которые помещают в транспортную тару.

#### <span id="page-8-0"></span>**2 Использование по назначению**

#### <span id="page-8-1"></span>**2.1 Эксплуатационные ограничения**

Модуль должен эксплуатироваться:

- в закрытых помещениях или шкафах электрооборудования, конструкция которых должна обеспечивать защиту модуля от попадания на контакты выходных разъемов и внутренних элементов влаги, грязи, пыли и посторонних предметов (см. таблицу 4);

- при физических условиях окружающей среды указанных в таблице 1, запрещается использование модуля при наличии в окружающей среде кислот, щелочей, масел и иных агрессивных веществ.

#### <span id="page-8-2"></span>**2.2 Подготовка изделия к использованию**

### <span id="page-8-3"></span>**2.2.1 Монтаж модуля**

Подготовить место в шкафу электрооборудования. Укрепить модуль на DIN-рейку защелкой вниз.

Рекомендуемые расстояния при монтаже:

- между модулями в ряду: не имеет значения;

- между рядом модулей и кабельным каналом: не менее 30 мм.

При размещении модуля следует помнить, что при эксплуатации открытые контакты клемм могут находиться под напряжением, опасным для человеческой жизни. Доступ внутрь таких шкафов разрешен только квалифицированным специалистам.

### <span id="page-8-4"></span>**2.2.2 Монтаж внешних связей**

Согласовано

Подп. и дата

№Взаим. инв.

№Взаим. инв. Взаим. инв.

№

2.2.2.1 Питание модуля следует осуществлять от локального блока питания подходящей мощности, установленного совместно с модулем в шкафу электрооборудования. Во внешней цепи блока питания рекомендуется установить выключатель, обеспечивающий отключение модуля от сети. Подключение питания осуществляется через шину TBUS (см. рисунок 2).

2.2.2.2 Подключение интерфейса RS-485 выполняется к шине TBUS по трехпроводной схеме. Подключение производить при отключенном напряжении питания всех устройств сети RS-485. Длина линии связи должна быть не более 1200 метров. Подключение следует осуществлять витой парой проводов, соблюдая полярность. Провод А подключается к выводу А шины TBUS, аналогично соединяются выводы В.

2.2.2.3 Подключение источников сигналов к аналоговым входам осуществлять согласно рисункам 2 и 3, предварительно отключив питание модуля.

Для обеспечения надежности электрических соединений рекомендуется использовать многожильные медные кабели, сечением не более 1,5 мм<sup>2</sup>, концы которых перед подключением следует зачистить и облудить или обжать в наконечники. Зачистку кабелей необходимо выполнять с таким расчетом, чтобы срез изоляции плотно прилегал к клеммной колодке, т.е. чтобы оголенные участки провода не выступали за ее пределы.

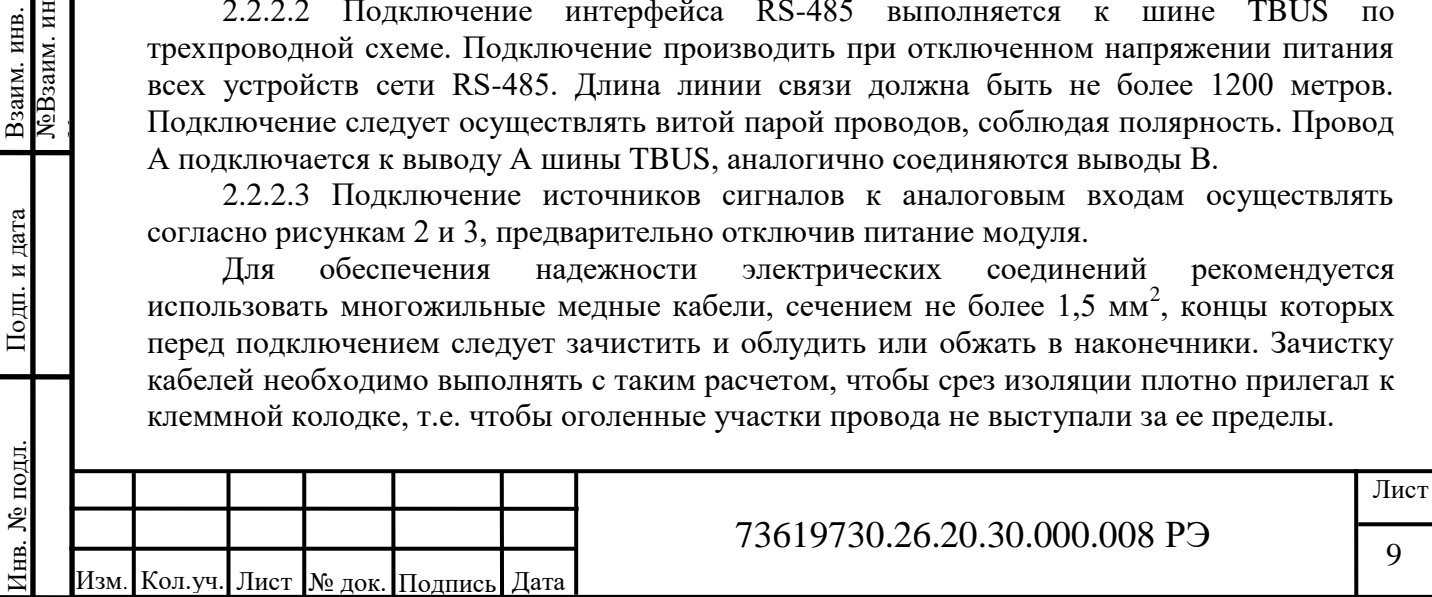

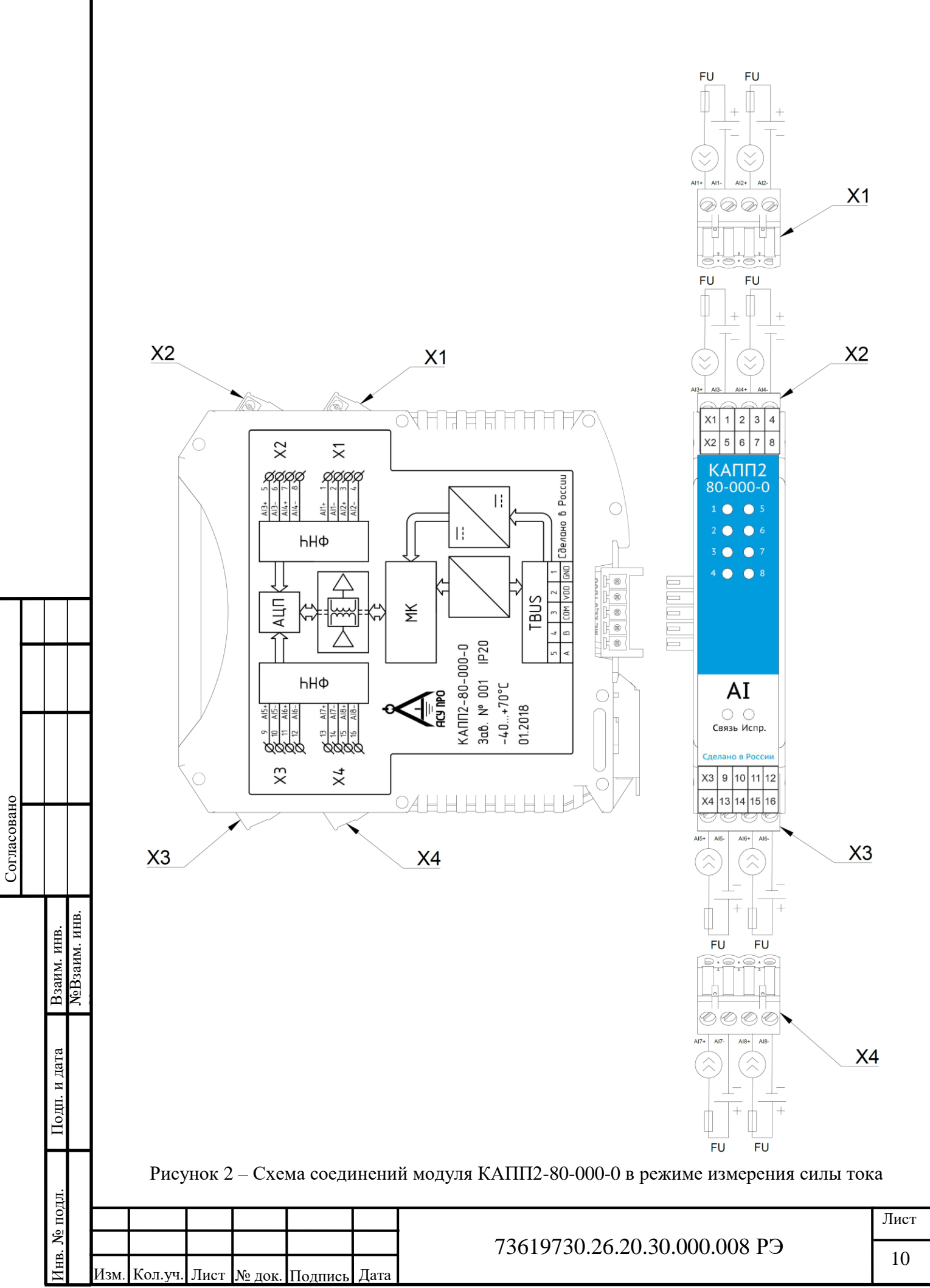

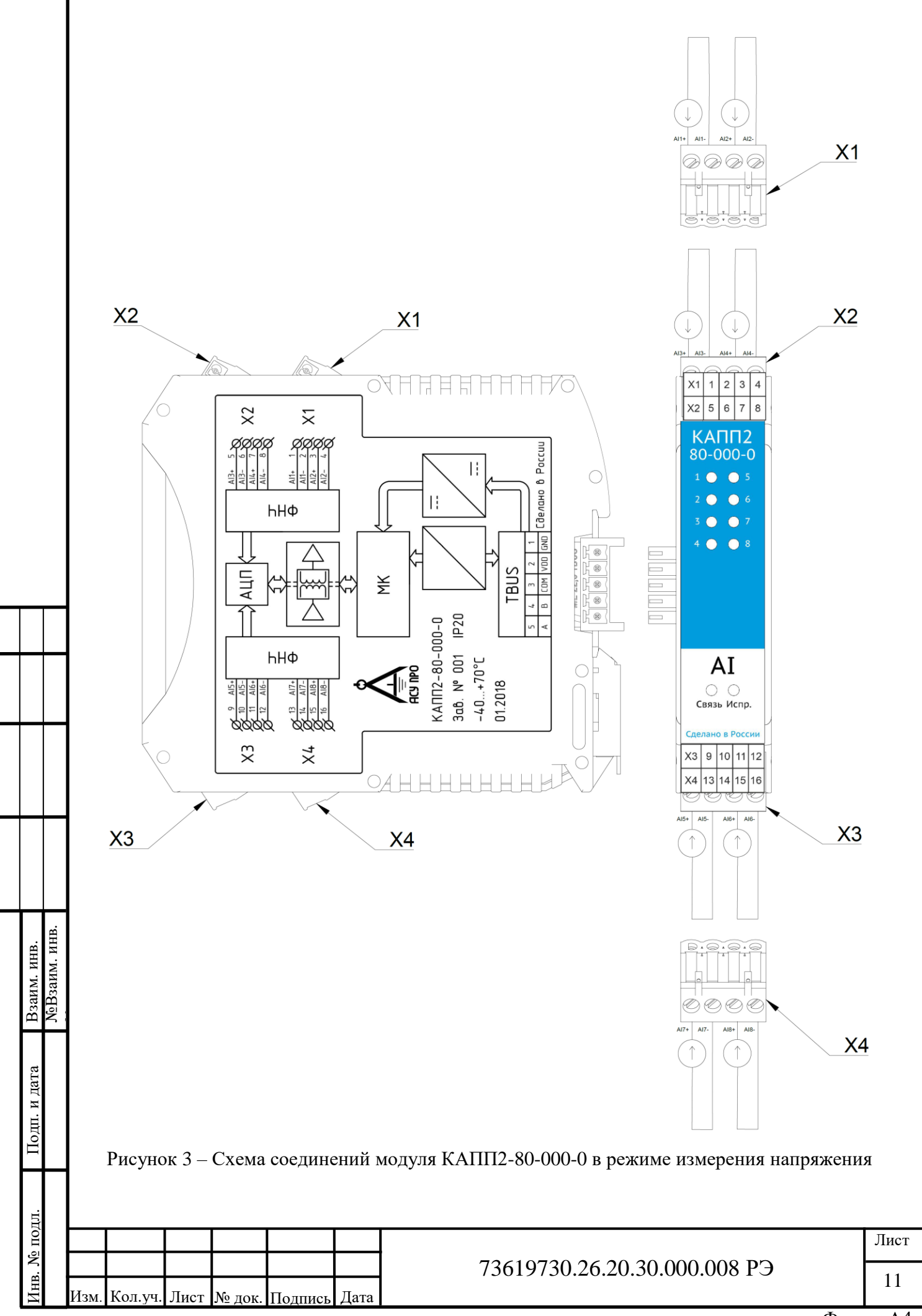

Согласовано

ФорматА4

### <span id="page-11-0"></span>**2.3 Использование изделия**

## <span id="page-11-1"></span>**2.3.1 Общая информация**

Модуль настраивается с помощью программы «АСУ ПРО Конфигуратор».

Настройки связи по Modbus по умолчанию:

- скорость связи 9600;
- контроль четности нет;
- адрес 2.

Согласовано

Подп. и дата Инв. № подл. Взаим. инв.

Інв. № подл.

№Взаим. инв.

Взаим. инв.<br>ЛеВзаим. инв.

№

### **2.3.2 Установка программы «АСУ ПРО Конфигуратор»**

<span id="page-11-2"></span>Установка программы осуществляется простым копированием дистрибутива программы на жесткий диск компьютера. Для более подробного описания работы с программой смотри справку в программе.

### **2.3.3 Главное окно программы**

Главное окно программы показано на рисунке 4.

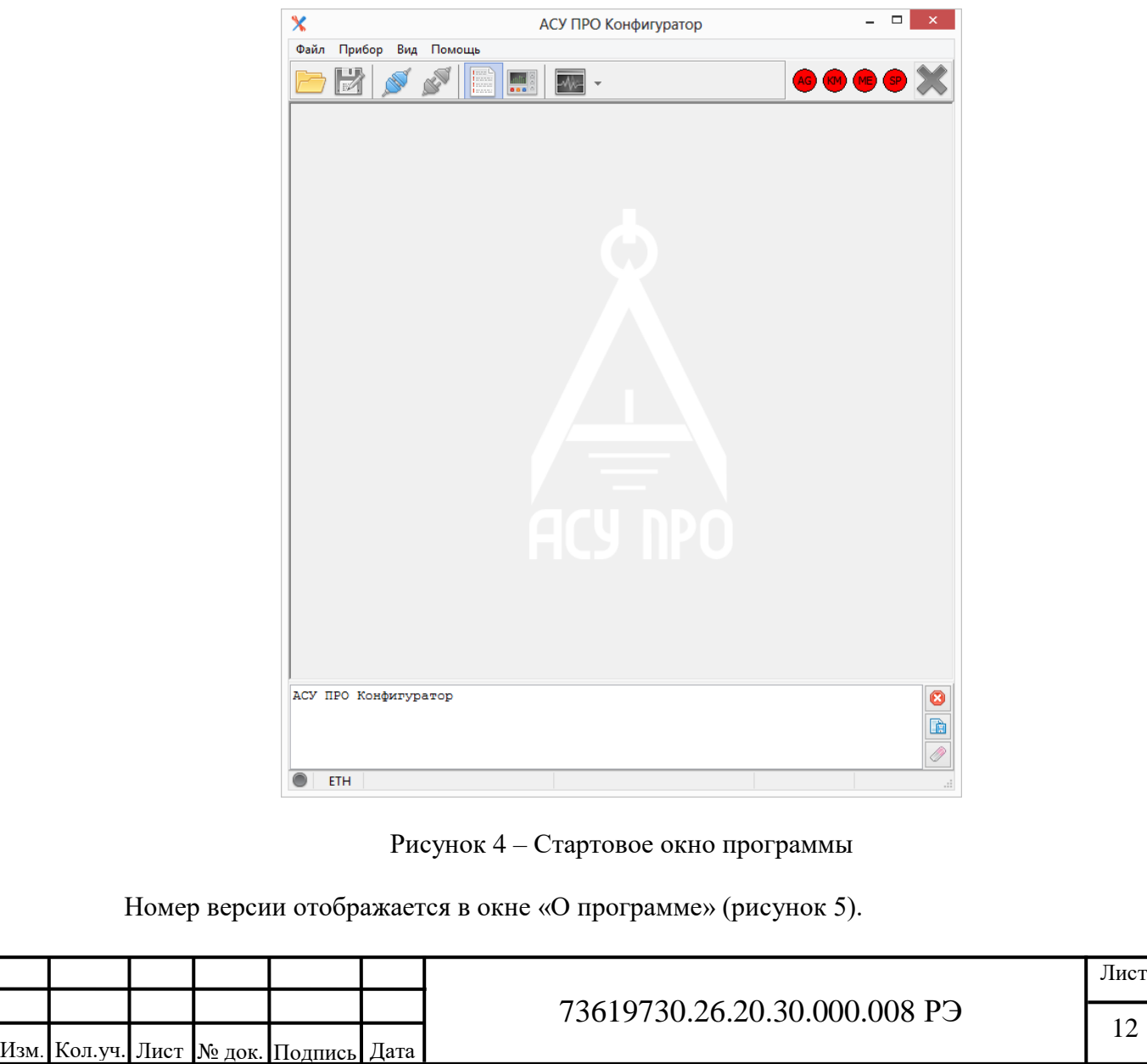

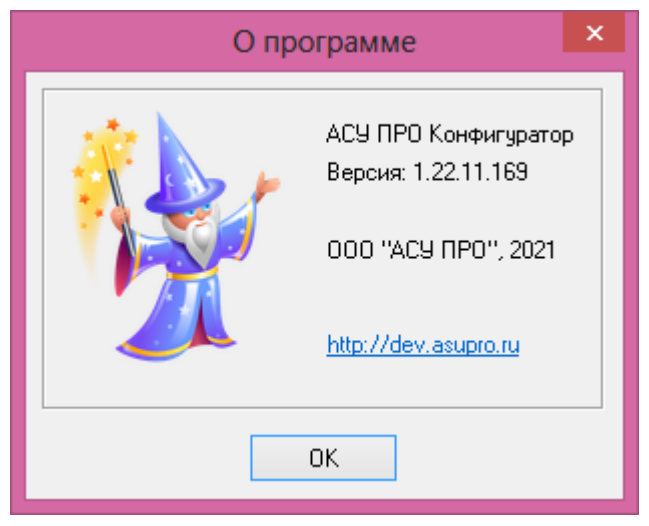

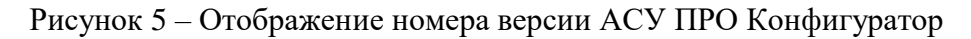

#### <span id="page-12-0"></span>**2.3.4 Установка связи с модулем**

Согласовано

Подп. и дата

№Взаим. инв.

Взаим. инв.<br>ЛеВзаим. инв.

№

Установка связи происходит при нажатии кнопки «Подключиться» В. появившемся окне (рисунок 6) необходимо выбрать тип подключения (COM), номер порта, четность (нет), адрес устройства, скорость подключения, стоп бит (1) и нажать кнопку «Подключить». Если связь установлена, появится вкладка, отображающая данные, поступающие с каналов дискретного ввода. На вкладке «Конфигурация» можно посмотреть текущие настройки модуля.

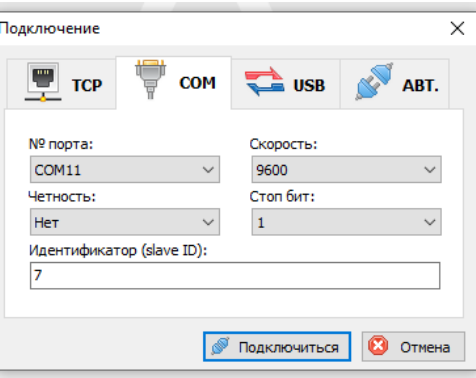

Рисунок 6 – Окно «Подключение».

Если настройки связи неизвестны, их можно узнать или изменить на новые, получив временный доступ.

Для этого необходимо снять питание с модуля, затем зажать кнопку «RESET», и при нажатой кнопке подать питание на модуль. После этого можно отпустить кнопку «RESET».

Настройки связи до следующей перезагрузки или переключения питания будут установлены по умолчанию (скорость: 9600; четность: нет; стоп бит: 1; slave ID:2)

Установив связь на временных настройках, можно зайти в меню «Конфигурация» посмотреть предыдущие настройки модуля или изменить настройки на новые значение.

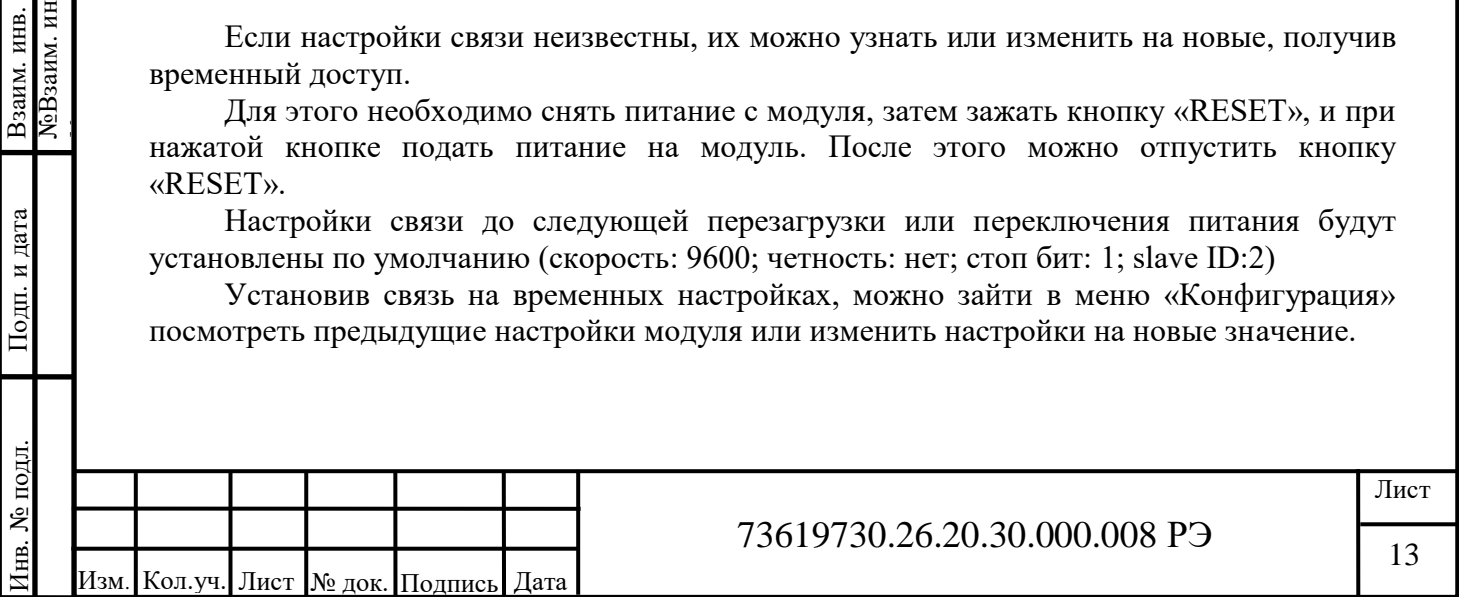

Далее завершив работу с модулем нажатием **X** и перезагрузив питание модуля, можно подключиться по уже известным настройкам.

## <span id="page-13-0"></span>**2.3.5 Работа с модулем**

Согласовано

Подп. и дата Инв. № подл. Взаим. инв.

нв. № подл.

№Взаим. инв.

Взаим. инв.<br>МеВзаим. инв.

№

При установке связи, появляется окно, представленное на рисунке 7.

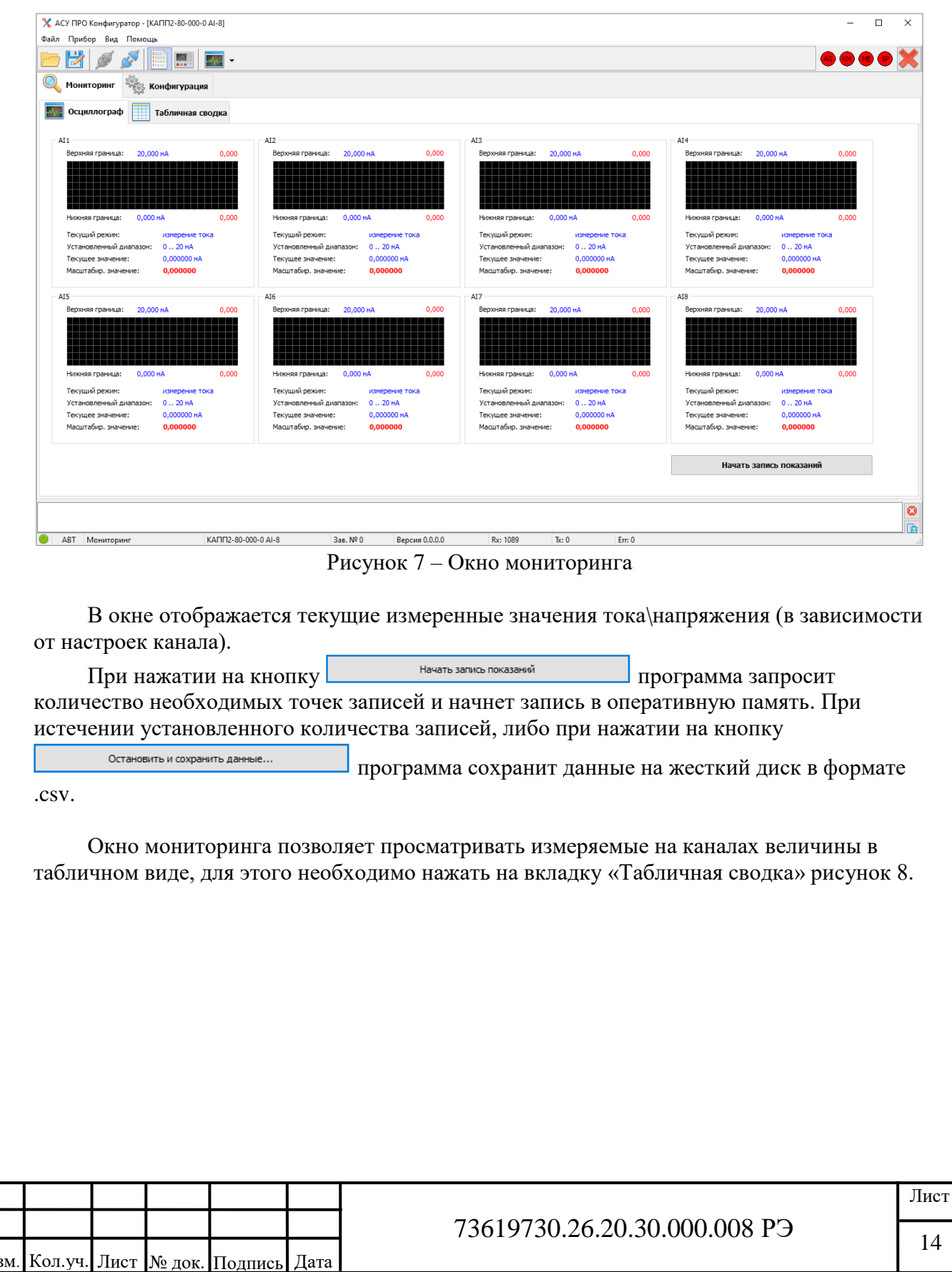

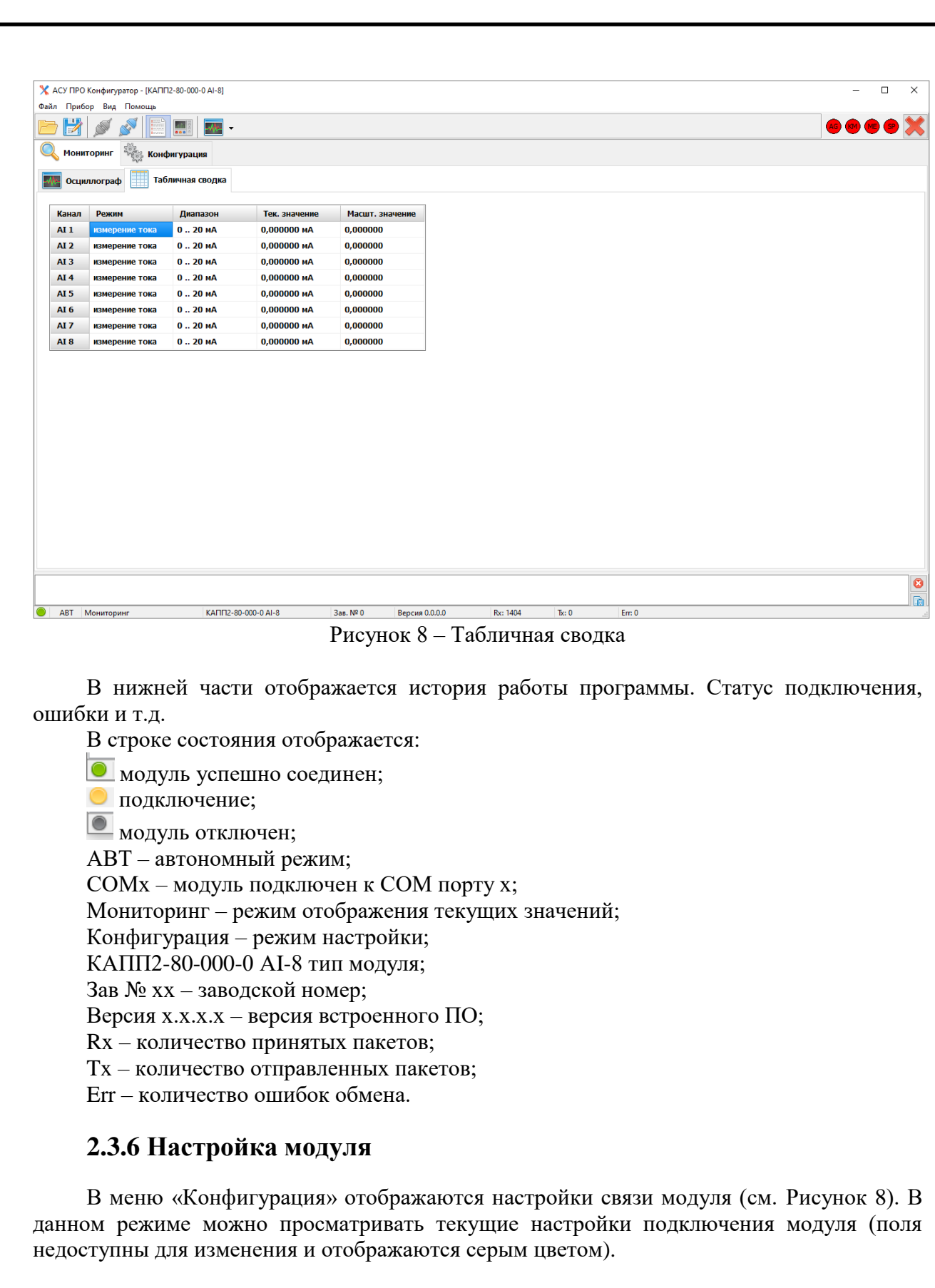

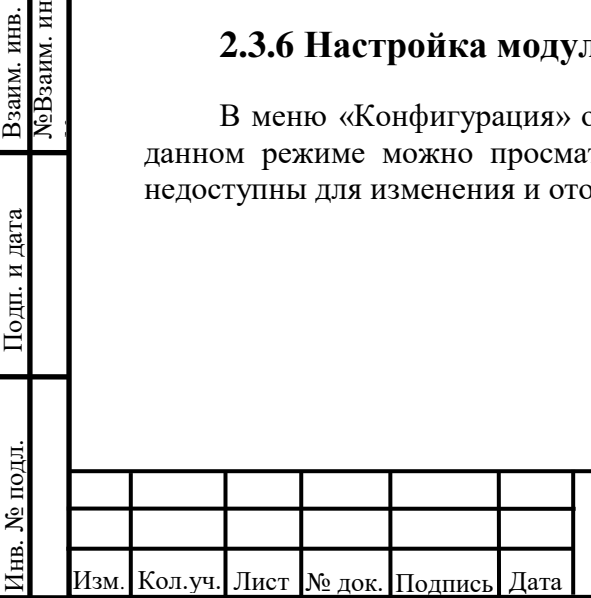

Согласовано

Подп. и дата

<span id="page-14-0"></span>№Взаим. инв.

№

# 73619730.26.20.30.000.008 РЭ

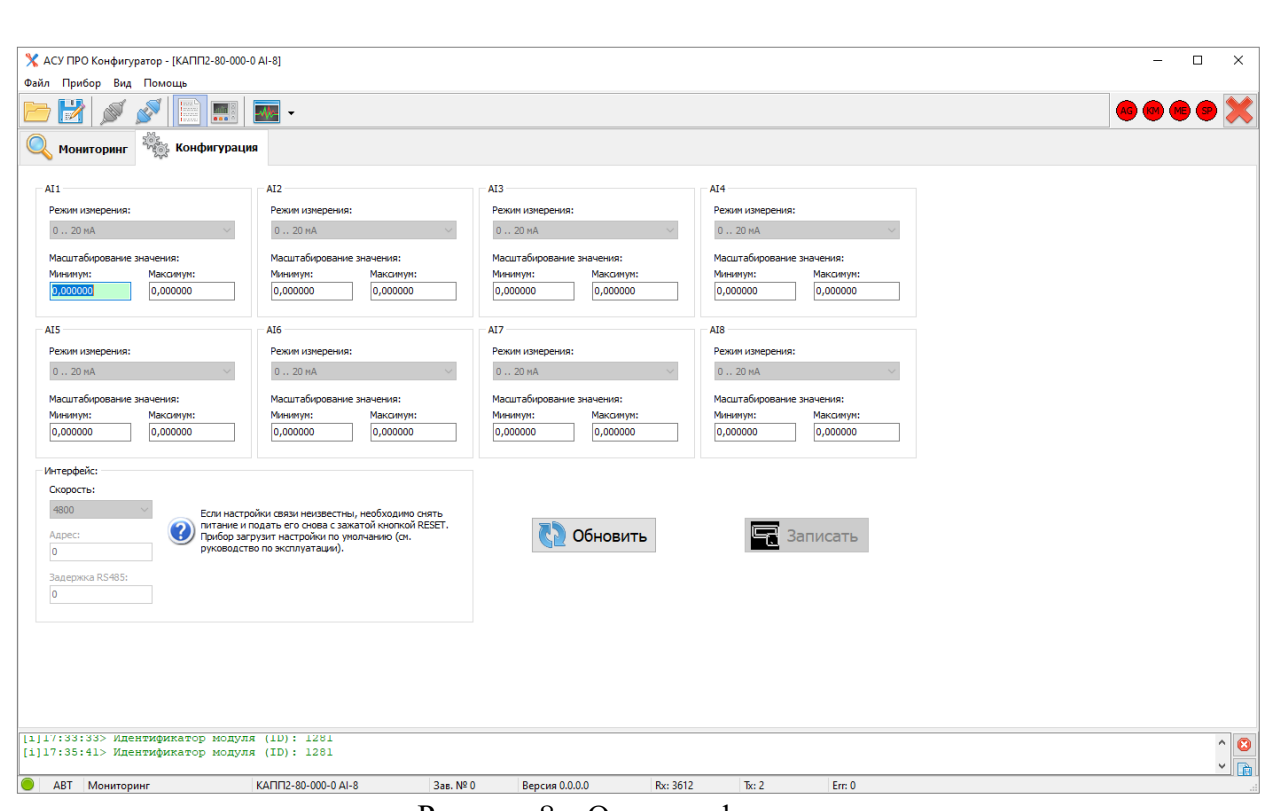

Рисунок 8 – Окно конфигурации

Для того чтобы изменить и записать новые настройки связи необходимо нажать «Сменить режим работы устройства» (кнопка на танели) и выбрать пункт «Изменение конфигурации» (см. Рисунок 9). Поля настроек станут доступны для

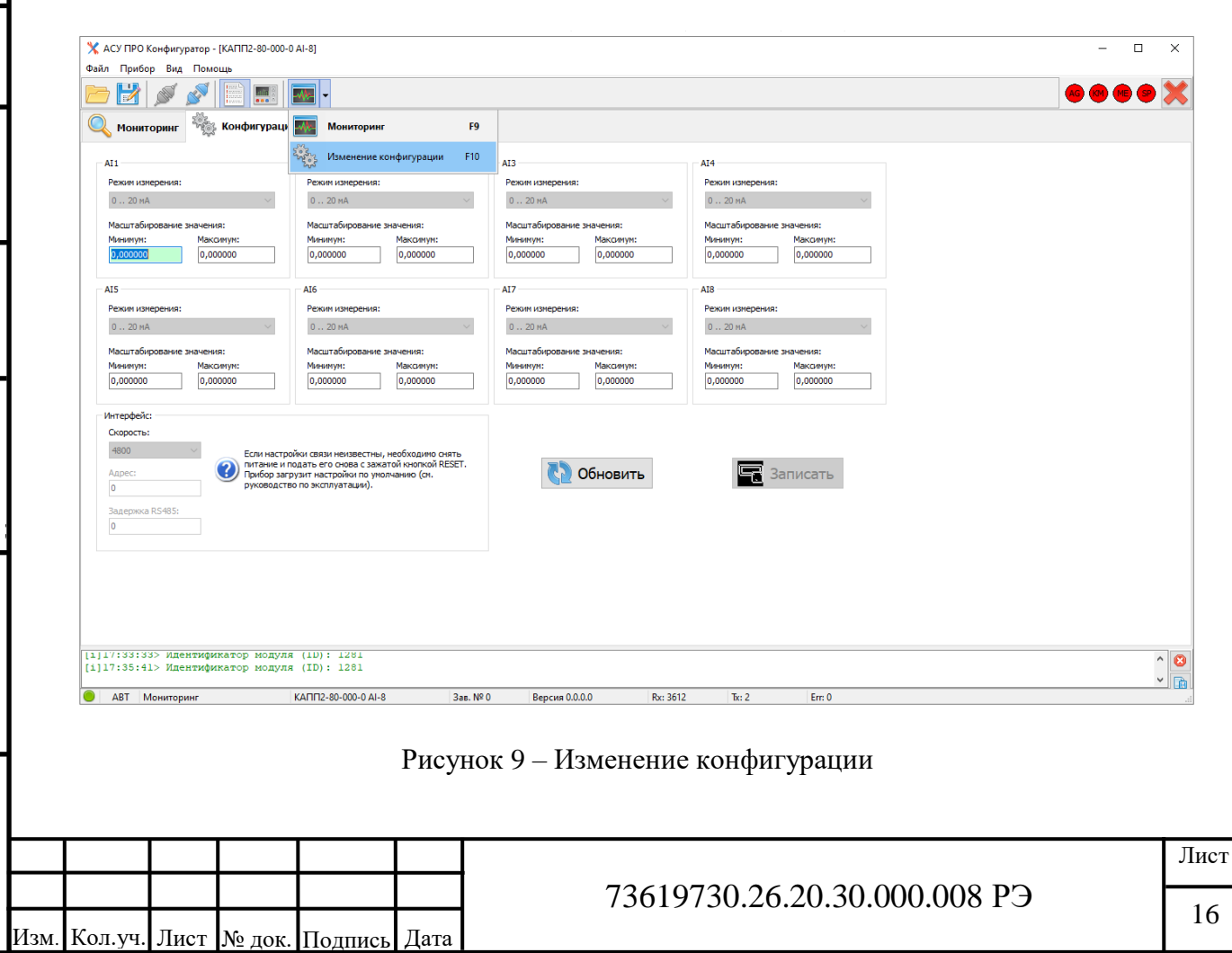

Согласовано

Подп. и дата Инв. № подл. Взаим. инв.

Инв. № подл.

№Взаим. инв.

Взаим. инв.<br>ЛеВзаим. инв.

изменения.

В окне конфигурации выбирается тип измеряемого сигнала (ток\напряжения), а также диапазон измерений. Для пересчёта измеренных значений в физические величины, можно использовать масштабирование значений

При выборе режима измерения тока, необходимо замкнуть джампером J8 – для изменения режима канала 1,  $J9 - \text{для}$  канала 2,  $J2 - \text{для}$  канала 3,  $J3 - \text{для}$  канала 4,  $J4 - \text{qля}$ канала 5, J5 – для канала 6, J6 – для канала 7, J7 – для канала 8.

После изменения настроек, необходимо нажать кнопку в записать для их применения. Если изменялись параметры интерфейса, после применения настроек связь с модулем потеряется. Для ее восстановления необходимо выполнить переподключение с установленными на предыдущем шаге параметрами.

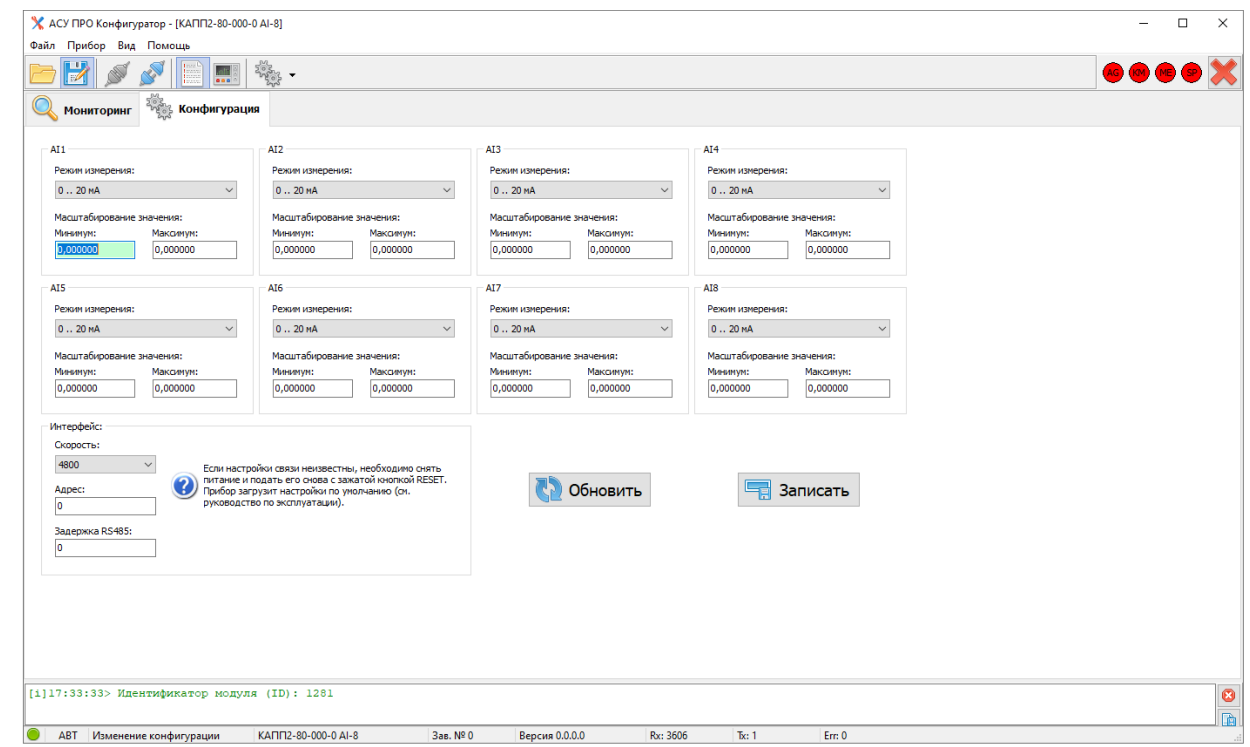

Рисунок 10 – Окно конфигурации

### <span id="page-16-0"></span>**2.3.7 Изменение настроек без использования программы «АСУ ПРО Конфигуратор»**

В таблице перечислены настройки, которые можно изменить без использования программы «АСУ ПРО Конфигуратор» с помощью стороннего ПО по протоколу Modbus RTU.

Таблица 11 – Регистры настроек

Согласовано

м. инв.<br>аим. инв.

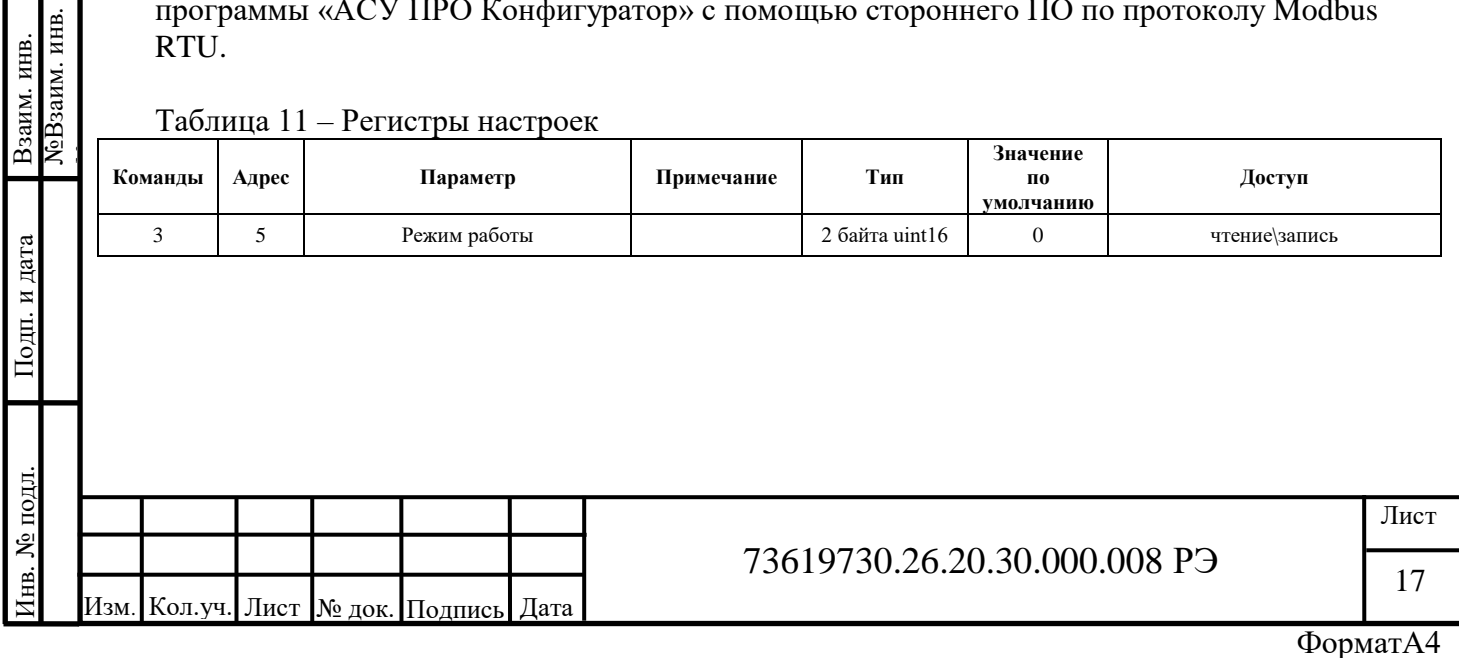

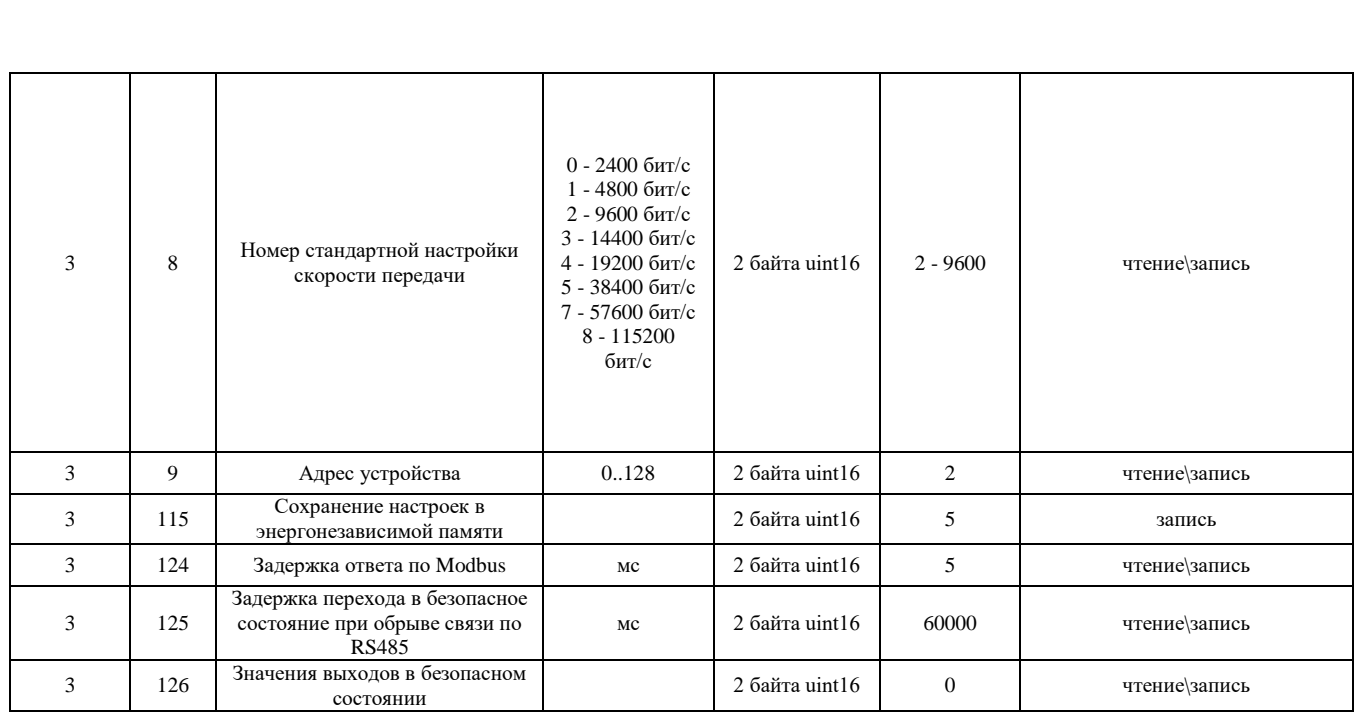

Для изменения настроек необходимо в регистр 5 («Режим работы») карты адресов записать единицу. После этого регистры, перечисленные в Таблице 9, станут доступны для записи. После изменения настроек для их записи и применения необходимо в регистр 115 записать «1». При этом если изменялись настройки связи, произойдет потеря связи.

### <span id="page-17-0"></span>**2.3.8 Световая индикация модуля**

Согласовано

Подп. и дата Инв. № подл. Взаим. инв.

1нв. № подл.

№Взаим. инв.

ЛоВзаим. инв. Взаим. инв.

№

Внешний вид устройства представлен в приложении А. На передней панели располагается индикация режимов работы, состояния входов и кнопка «RESET» расположенная за обозначением типа модуля (см. рисунок 11).

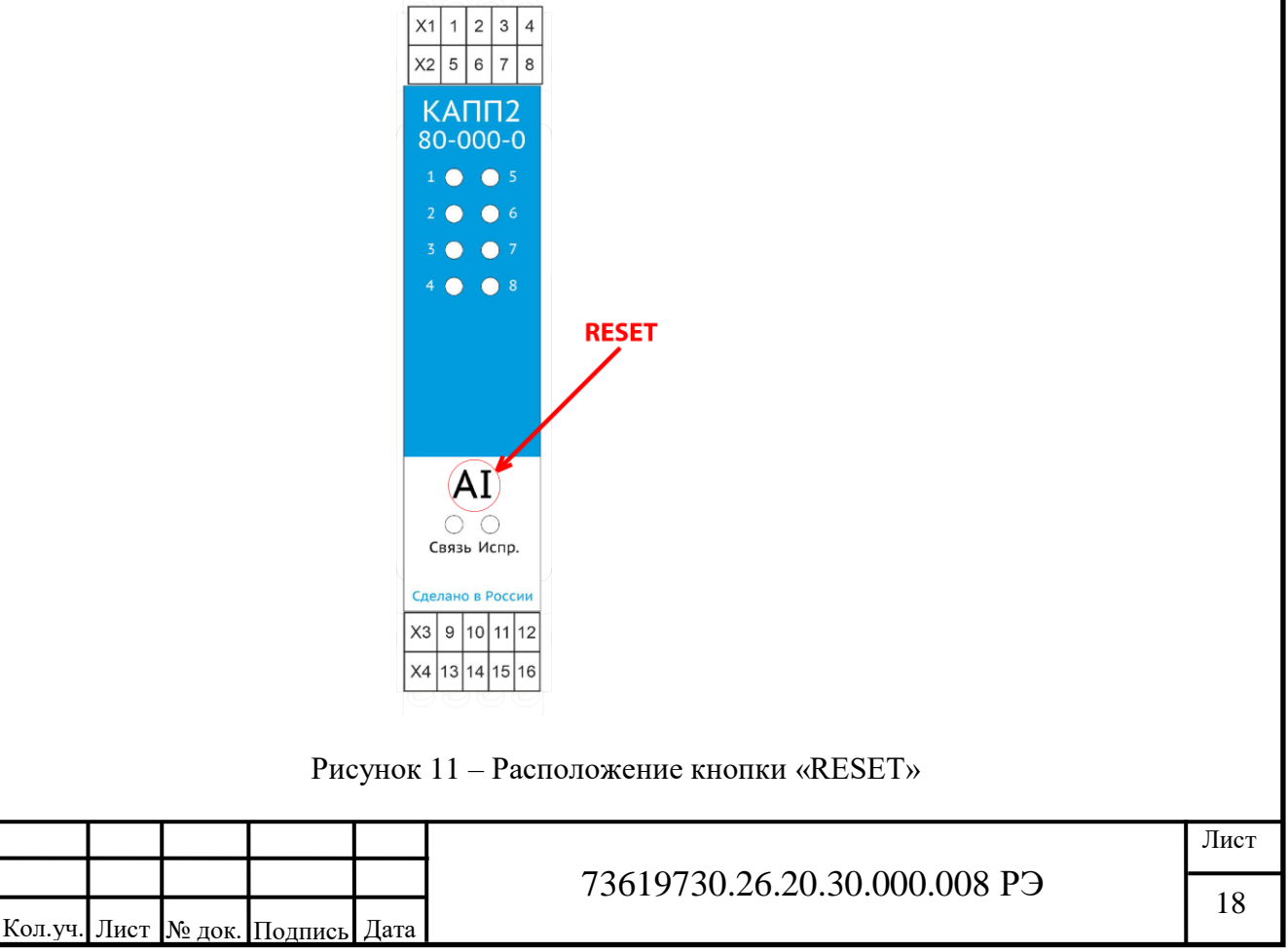

Индикатор «Связь» служит для отображения состояния связи. Если приходят корректные запросы по протоколу Modbus, индикатор мигает зеленым светом. При ошибках в связи (неправильный адрес регистров и т.д.) индикатор выключен.

Индикатор «Испр.» постоянно горит зеленым светом, индицируя наличие питания на шине TBUS.

Индикация каналов горит зеленым светом на выбранном канале если измеряемая величина находится в пределах установленного диапазона измерения, красным если вне диапазона.

#### <span id="page-18-0"></span>**3 Техническое обслуживание**

#### <span id="page-18-1"></span>**3.1 Общие указания**

В целях обеспечения правильной и безопасной эксплуатации обслуживающий персонал должен пройти производственное обучение на рабочем месте. В процессе обучения персонал должен быть ознакомлен в объеме, необходимом для данной должности, с назначением, техническими данными, работой и устройством модуля, с порядком подготовки и включения модуля в работу и другими требованиями данного руководства.

### <span id="page-18-2"></span>**3.2 Меры безопасности**

По способу защиты от поражения электрическим током в соответствии с ГОСТ 12.2.007.0 модуль с номинальным напряжением питания 24 В постоянного тока относятся к классу III.

При эксплуатации, техническом обслуживании и поверке необходимо соблюдать требования ГОСТ 12.3.019-80, «Правил эксплуатации электроустановок потребителей» и «Правил охраны труда при эксплуатации электроустановок потребителей».

Любые подключения к модулю и работы по его техническому обслуживанию производятся только при отключенном питании модулю и подключенных к модулю устройств.

Не допускается работа модуля с открытым корпусом.

Подключение и техническое обслуживание модуля должны производиться только квалифицированными специалистами, изучившими настоящее руководство по эксплуатации.

При обнаружении неисправностей, необходимо отключить модуль от электрической сети и произвести замену прибора.

Запрещается эксплуатирование модуля с имеющимися неисправностями.

#### **3.3 Порядок технического обслуживания изделия**

Для обеспечения нормальной работы модуля рекомендуется выполнять в установленные сроки, следующие мероприятия:

В ПЕРИОД НАЛАДКИ

Согласовано

Подп. и дата

№Взаим. инв.

ЛеВзаим. инв. Взаим. инв.

<span id="page-18-3"></span>№

Проверять правильность функционирования модуля в составе средств управления по показаниям контрольно-измерительных приборов, фиксирующих протекание регулируемых технологических процессов, или с помощью SCADA систем.

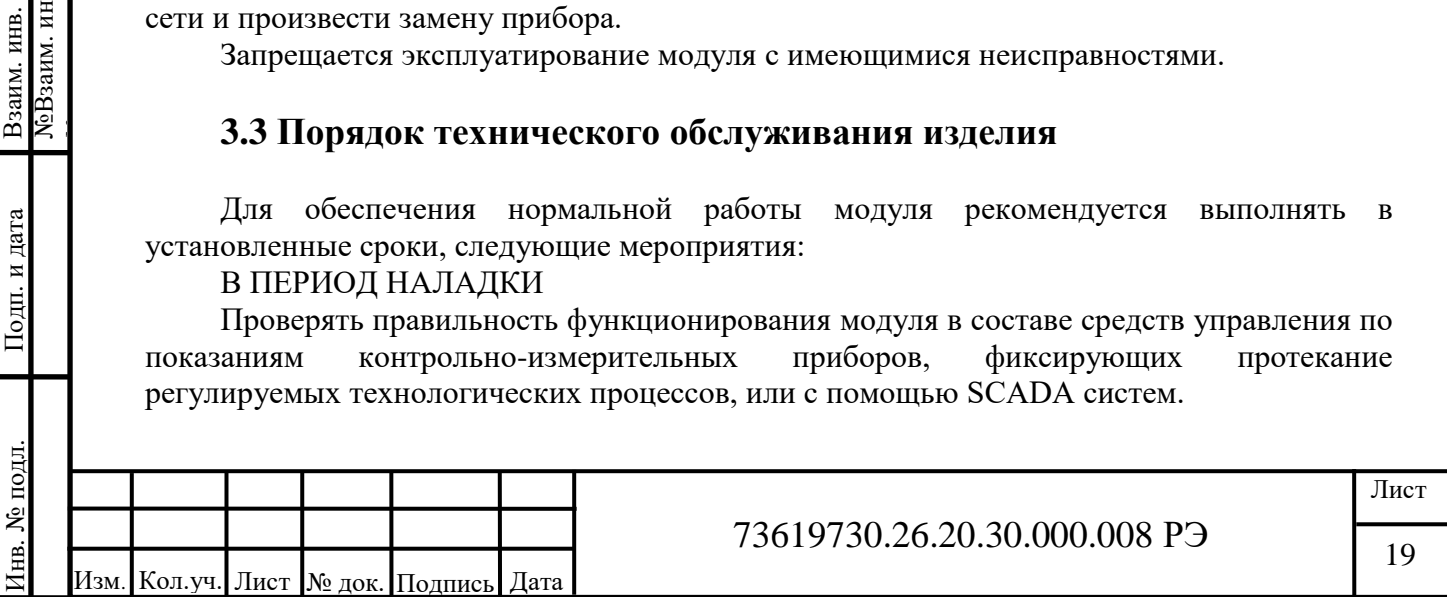

ЕЖЕМЕСЯЧНО

– очищать корпус и клеммные колодки прибора от пыли, грязи и посторонних предметов;

– проверять качество крепления модуля на DIN-рейке;

– проверять качество подключения внешних связей.

Обнаруженные при осмотре недостатки следует немедленно устранить.

В ПЕРИОД КАПИТАЛЬНОГО РЕМОНТА ОБОРУДОВАНИЯ И ПОСЛЕ РЕМОНТА МОДУЛЯ

Производить проверку технического состояния и измерения параметров модуля в лабораторных условиях.

#### <span id="page-19-0"></span>**3.4 Консервация**

Перед упаковыванием модуль должен пройти консервацию согласно требованиям ГОСТ 9.014-78.

Консервацию проводить по варианту защиты ВЗ-10. Вариант внутренней упаковки - ВУ-5.

Срок защиты без переконсервации – один год.

### <span id="page-19-1"></span>**4 Хранение**

Условия хранения модуля приведены в таблице 2. Срок хранения в упаковке изготовителя - 1 год.

### <span id="page-19-2"></span>**5 Транспортирование**

Условия транспортирования модуля приведены в таблице 2.

Модуль, упакованный в транспортную тару, может транспортироваться железнодорожным транспортом без ограничения скорости и расстояния, автомобильным транспортом на расстоянии не более: 4000 км по шоссе; 1000 км по грунтовым дорогам; 300 км по бездорожью.

При транспортировании воздушным транспортом груз должен быть помещен в герметизированный отсек. Модули, упакованные в транспортную тару, должны храниться в отапливаемом или неотапливаемом помещении.

#### **6 Утилизация**

Согласовано

Подп. и дата

№Взаим. инв.

ЛеВзаим. инв. Взаим. инв.

№

<span id="page-19-3"></span>После вывода из эксплуатации и демонтажа, изделие подлежит ликвидации (в том числе утилизации и захоронению) в установленном порядке ГОСТ Р 52108-2003 «Ресурсосбережение. Обращение с отходами. Основные положения».

Образующиеся при ликвидации изделия отходы соответствуют 5 классу опасности. Особых требований к обращению с образовавшимися отходами не предъявляется.

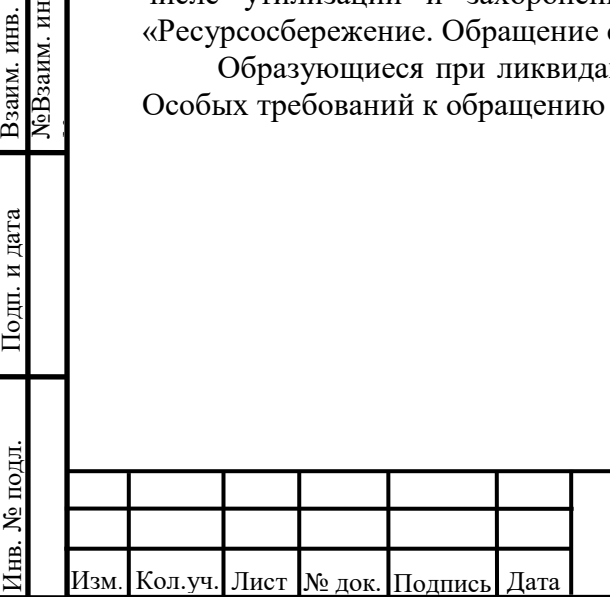

#### 73619730.26.20.30.000.008 РЭ

20 Лист

#### **7 Гарантийные обязательства**

<span id="page-20-0"></span>ООО «АСУ ПРО» (далее по тексту - Изготовитель) гарантирует работоспособность модуля и его качество (соответствие требованиям ТУ 26.20.30.000-008-73619730-2017) при соблюдении условий транспортирования, хранения, монтажа и эксплуатации, установленных настоящим руководством.

Гарантийный срок эксплуатации – 12 месяцев с момента ввода модуля в эксплуатацию, но не более 18 месяцев с момента продажи.

Гарантийный срок хранения модуля в упаковке Изготовителя – 1год.

В рамках настоящих гарантий Изготовитель обязуется осуществить ремонт во взаимосогласованные сроки любой и каждой неисправности оборудования, за исключением нижеуказанных случаев.

Изготовитель не несет гарантийных обязательств, если модуль:

- имеет механические повреждения;

- хранился или транспортировался с нарушением правил, указанных в настоящем руководстве или чётко оговорённых иным образом (в заключенном Договоре, технической документации и т.д.);

- поврежден в процессе установки (монтажа);

- модифицирован, изменен или восстановлен без письменного согласия Изготовителя;

- установлен или эксплуатируется с нарушением требований настоящего руководства;

- поврежден, изношен или разрушен из-за использования не по назначению или вследствие небрежного обращения во время эксплуатации;

- при эксплуатации модуля использовались некачественные и/или несоответствующие расходные материалы;

- утрачен или поврежден вследствие действий третьих лиц или в результате наступления обстоятельств непреодолимой силы.

Действие гарантийных обязательств Изготовителя распространяется неисправности, установленные в течение гарантийного периода, если уведомление об этих неисправностях отправлено Потребителем Изготовителю в письменном виде в течение тридцати календарных дней с момента обнаружения предполагаемого дефекта. Датой подачи уведомления считается дата почтового отправления.

Для осуществления гарантийного ремонта или замены модуля в течение указанного выше гарантийного срока, Потребитель, после письменного уведомления Изготовителя, должен отправить модуль с паспортом и кратким описанием неисправности в офис Изготовителя в г. Оренбург, либо в другое, указанное Изготовителем место.

Адрес офиса Изготовителя:

Согласовано

Подп. и дата

№Взаим. инв.

ЛеВзаим. инв. Взаим. инв.

№

460000, г. Оренбург, ул. Черепановых, д. 7, ООО «АСУ ПРО»

тел/факс: (3532) 68-90-88, e-mail: suppor[t@asupro.ru](mailto:@asupro.ru)

По согласованию сторон, возможен гарантийный ремонт модуля на объекте. В этом случае Потребитель направляет письменный запрос Изготовителю на вызов специалиста. В запросе должен быть кратко описан предполагаемый дефект модуля для выявления причины дефекта и закупки необходимых запасных частей.

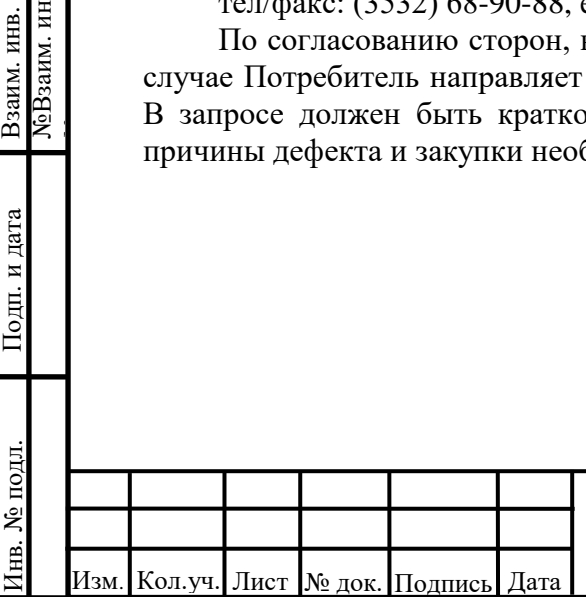

#### 73619730.26.20.30.000.008 РЭ

21 Лист

<span id="page-21-0"></span>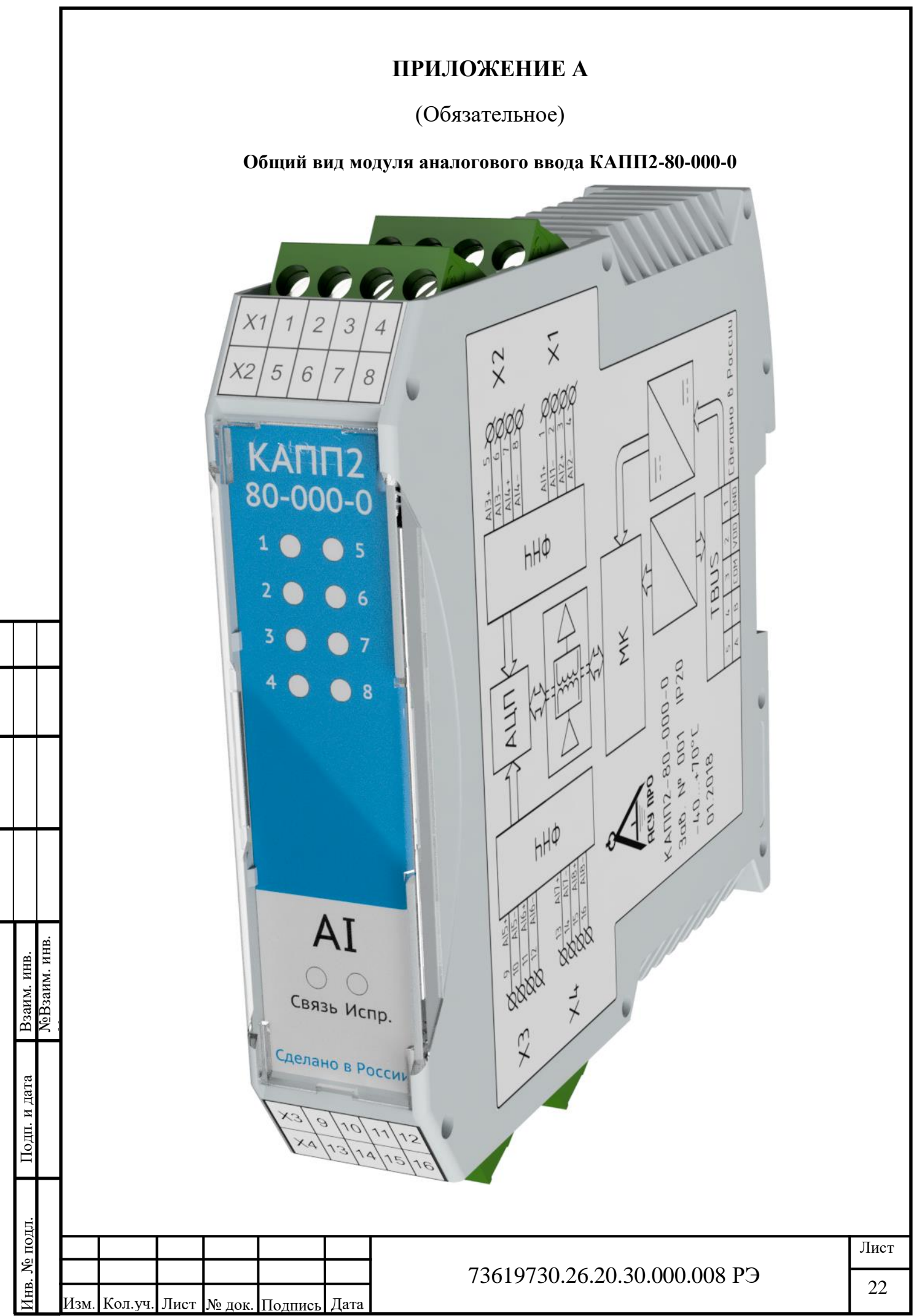

Согласовано

# **ПРИЛОЖЕНИЕ Б**

# (Обязательное)

### **Таблица Modbus адресов**

<span id="page-22-0"></span>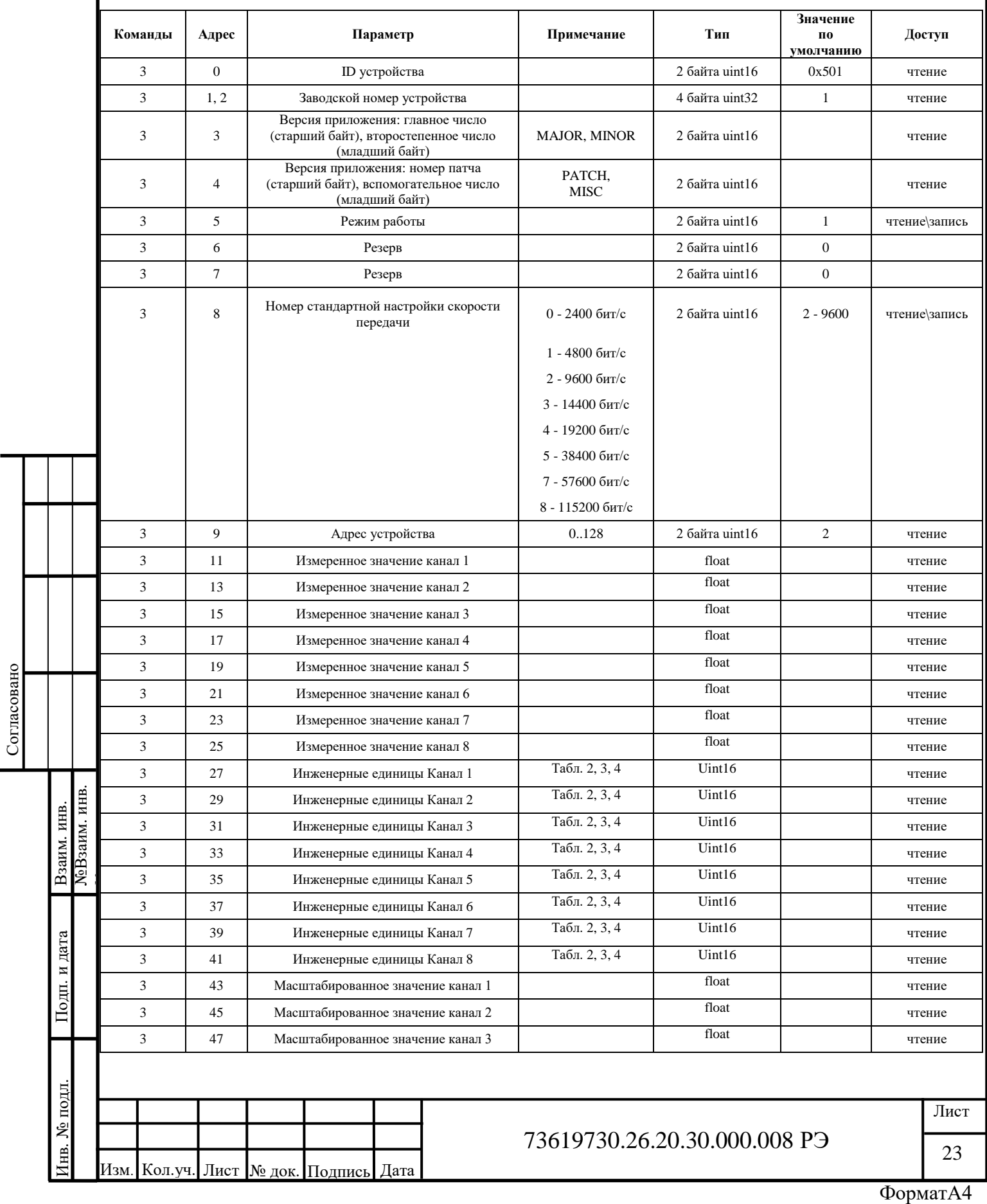

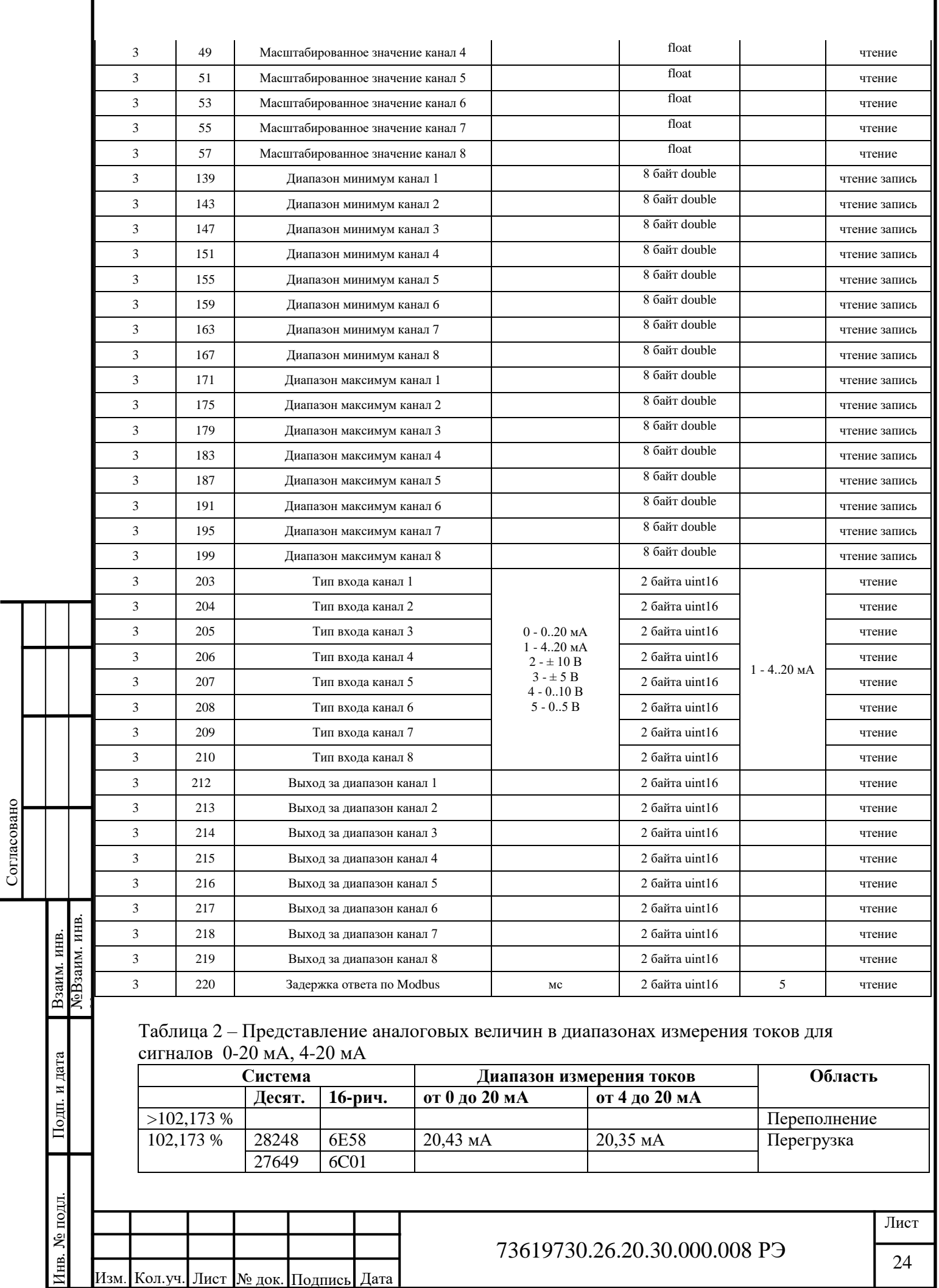

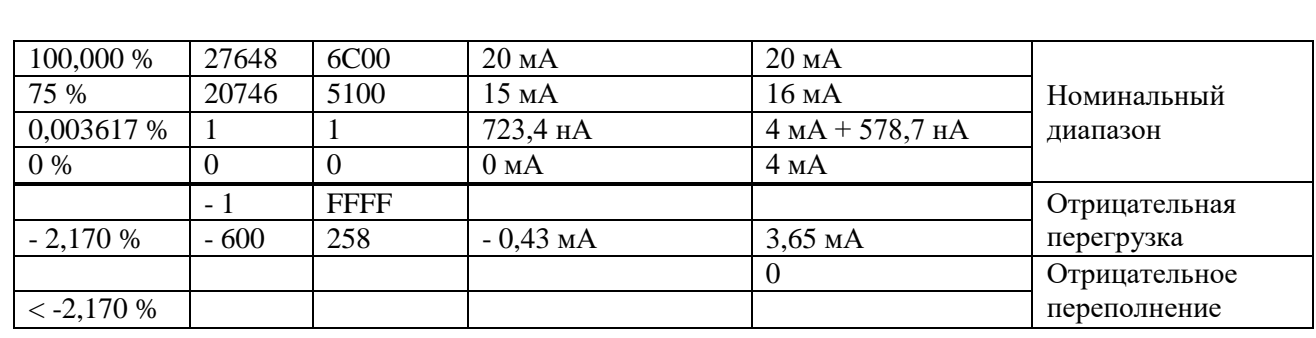

Таблица 3 – Представление аналоговых величин в диапазонах измерения токов для сигналов 0-5 В, 0-10 В

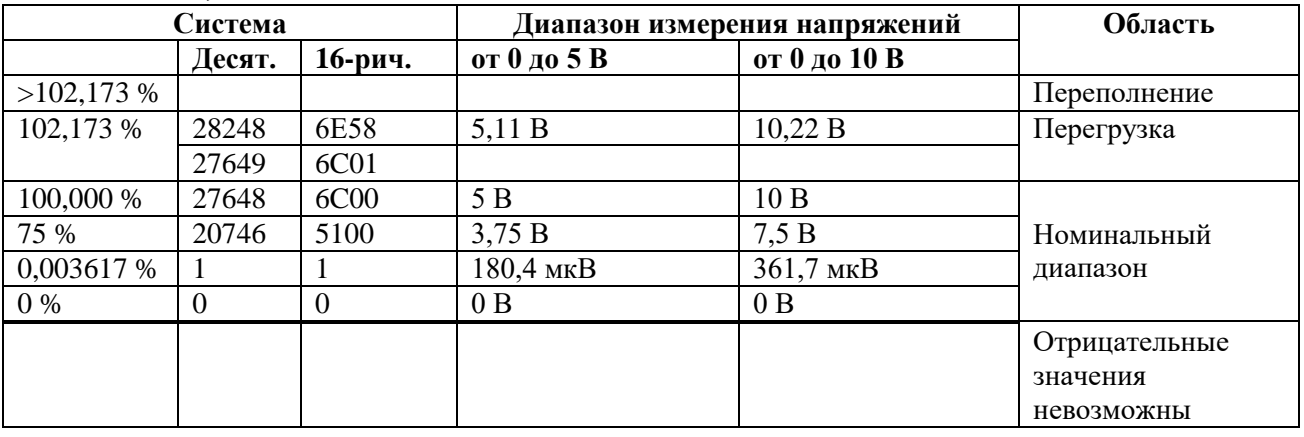

Таблица 4 – Представление аналоговых величин в диапазонах измерения токов для сигналов ±5 В, ±10 В

Изм. Кол.уч. Лист № док. Подпись Дата

Согласовано

Подп. и дата Инв. № подл. Взаим. инв.

Инв. № подл.

№Взаим. инв.

Взаим. инв.<br>МеВзаим. инв.

№

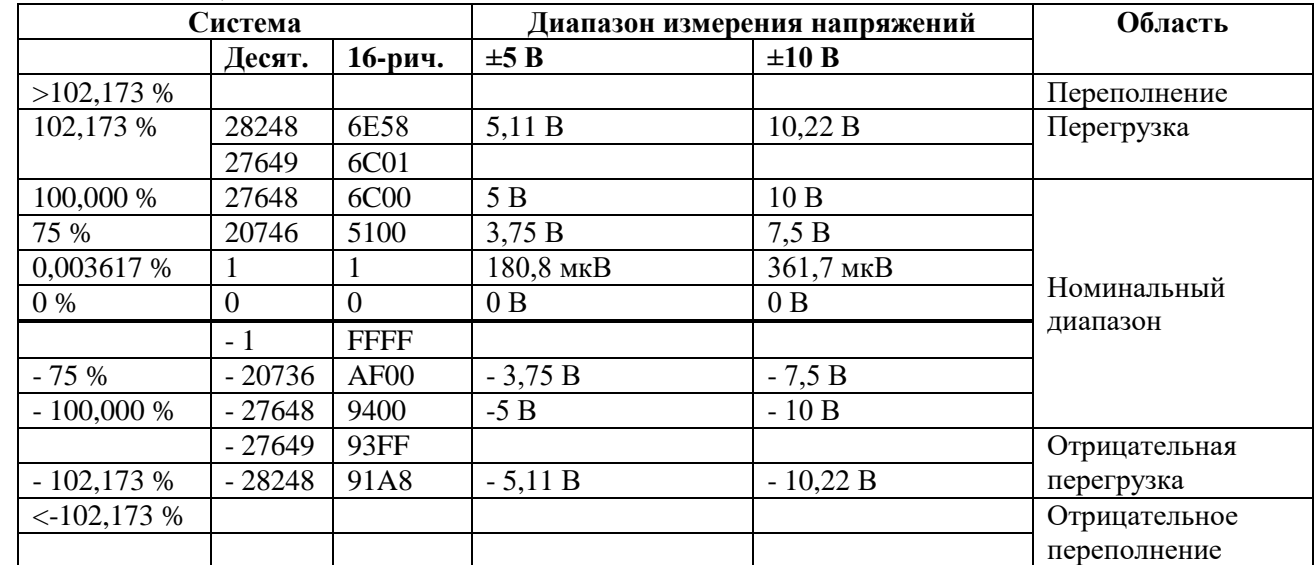

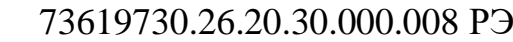